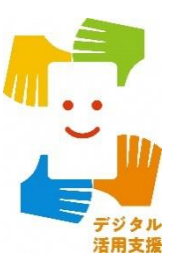

# スマホで年金の情報を **確認しよう(ねんきんネット)**

**1**

**令和6年3月**

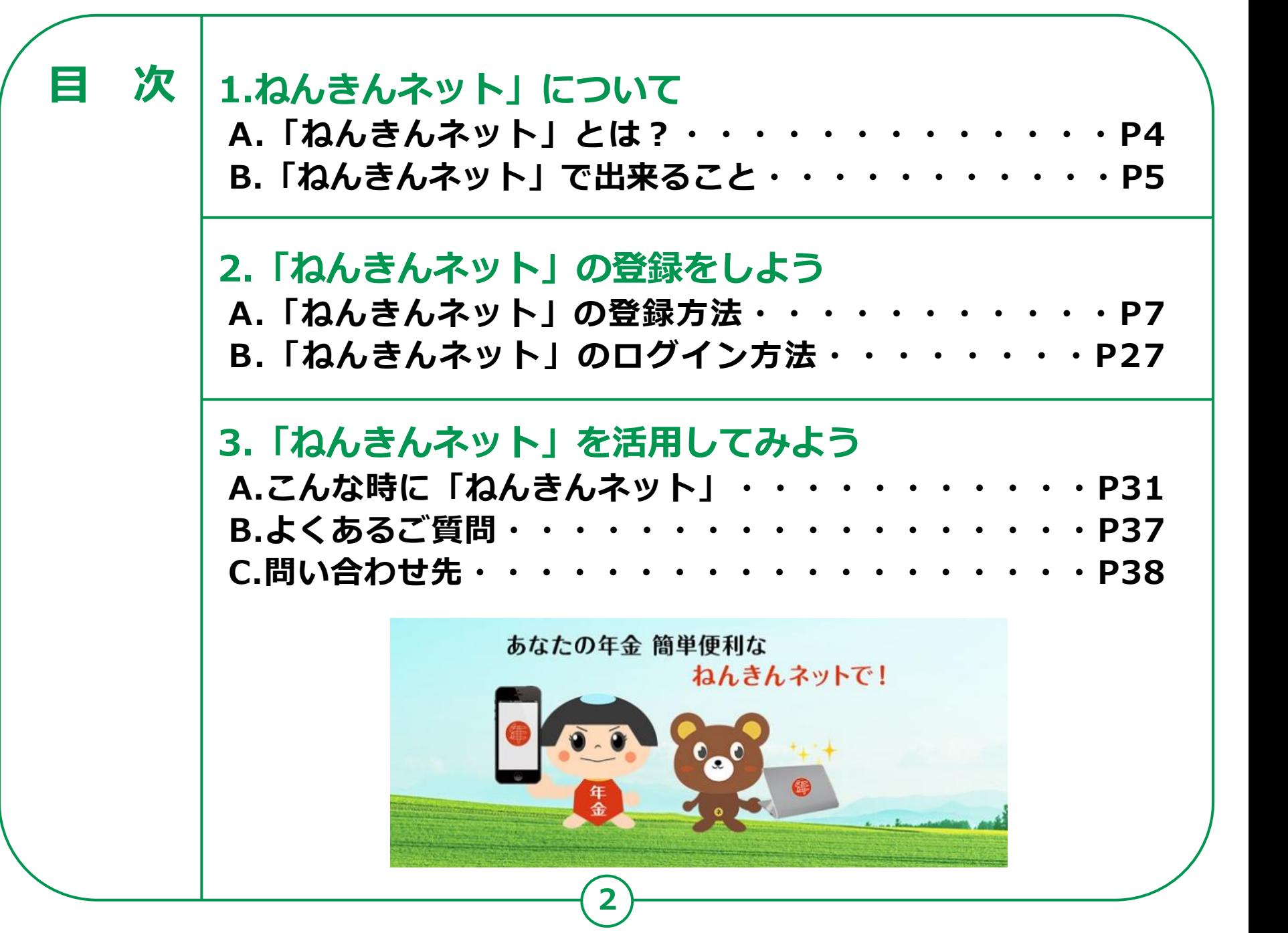

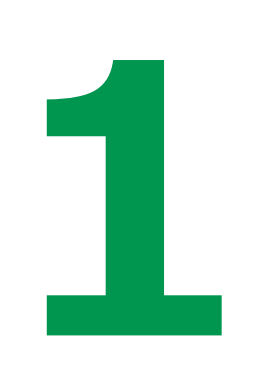

# **「ねんきんネット」 について**

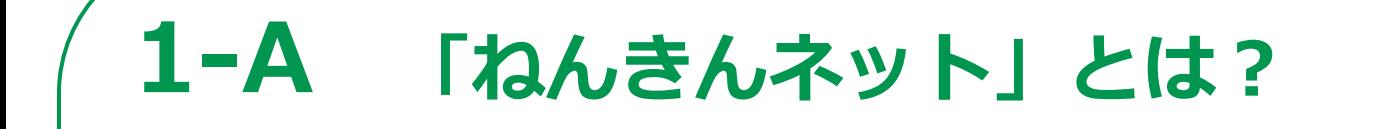

**「ねんきんネット」は、インターネットを通じて ご自身の年金の情報を手軽に確認できるサービス です。 24時間いつでもどこでも、パソコンやスマート フォンからご自身の年金情報を確認することがで きます。 マイナポータルと連携させることでマイナポータ ルからも簡単にアクセスが可能になっています。**

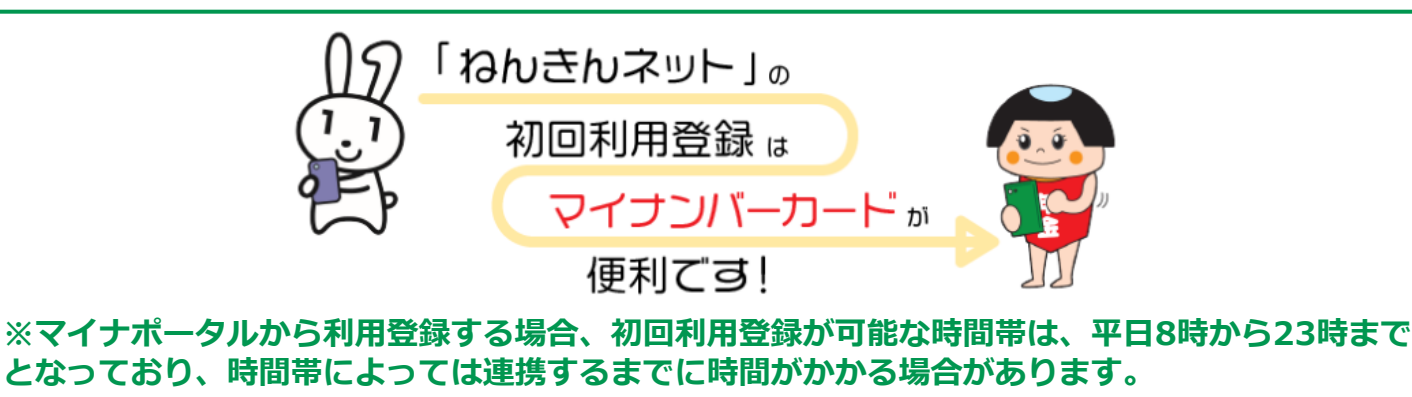

**4**

### **1-B 「ねんきんネット」で出来ること**

### **「ねんきんネット」には以下のような機能があります。**

**(パソコンのみで利用できる機能も含みます)**

#### **○ご自身の年金記録の確認**

**スマートフォンで、24時間いつでも最新の年金 記録を確認できます。**

#### **○将来の年金見込額の試算**

**さまざまな条件を設定することで、将来受け取る 老齢年金の見込額が試算できます。**

### **○追納等可能月数と金額の確認**

**国民年金保険料等が未納の期間や、学生納付特例 制度等が適用されている期間とその金額を確認す ることができます。**

#### **○通知書の再交付申請**

**日本年金機構から送付している様々な通知書の再 交付を申請することができます。**

#### **○各種通知書の確認**

**日本年金機構から送付している様々な通知書をス マートフォンから確認できます。**

#### **○届書の作成**

**日本年金機構へ提出する届書を手書きすることなく 「ねんきんネット」上で作成することができます。**

#### **○届書の電子申請**

**日本年金機構への届出の申請をスマートフォンから 行うことができます。**

#### **○電子版「被保険者記録照会回答票」 の確認**

**年金記録の相談をした際に発行される「被保険者記 録照会回答票」をスマートフォンから確認できます。**

#### **○電子版「ねんきん定期便」の確認**

**毎年誕生月に送付される「ねんきん定期便」をス マートフォンから確認できます。**

#### **○持ち主不明記録検索**

**現在持ち主がわからなくなっている年金記録などを インターネット上で検索できます。 等々・・・**

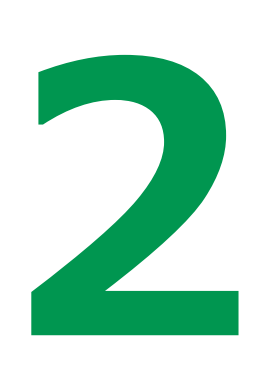

# **「ねんきんネット」 の登録をしよう**

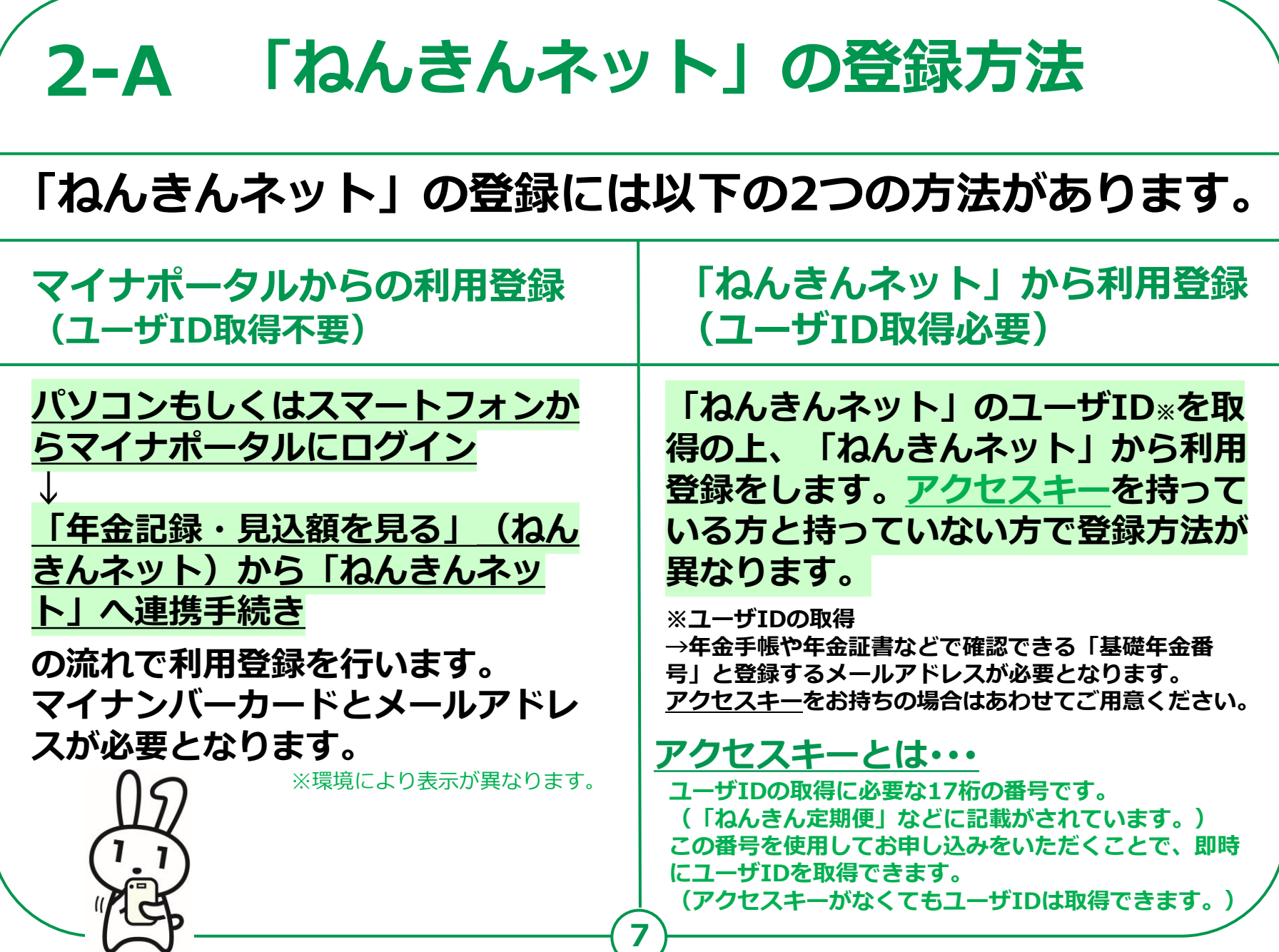

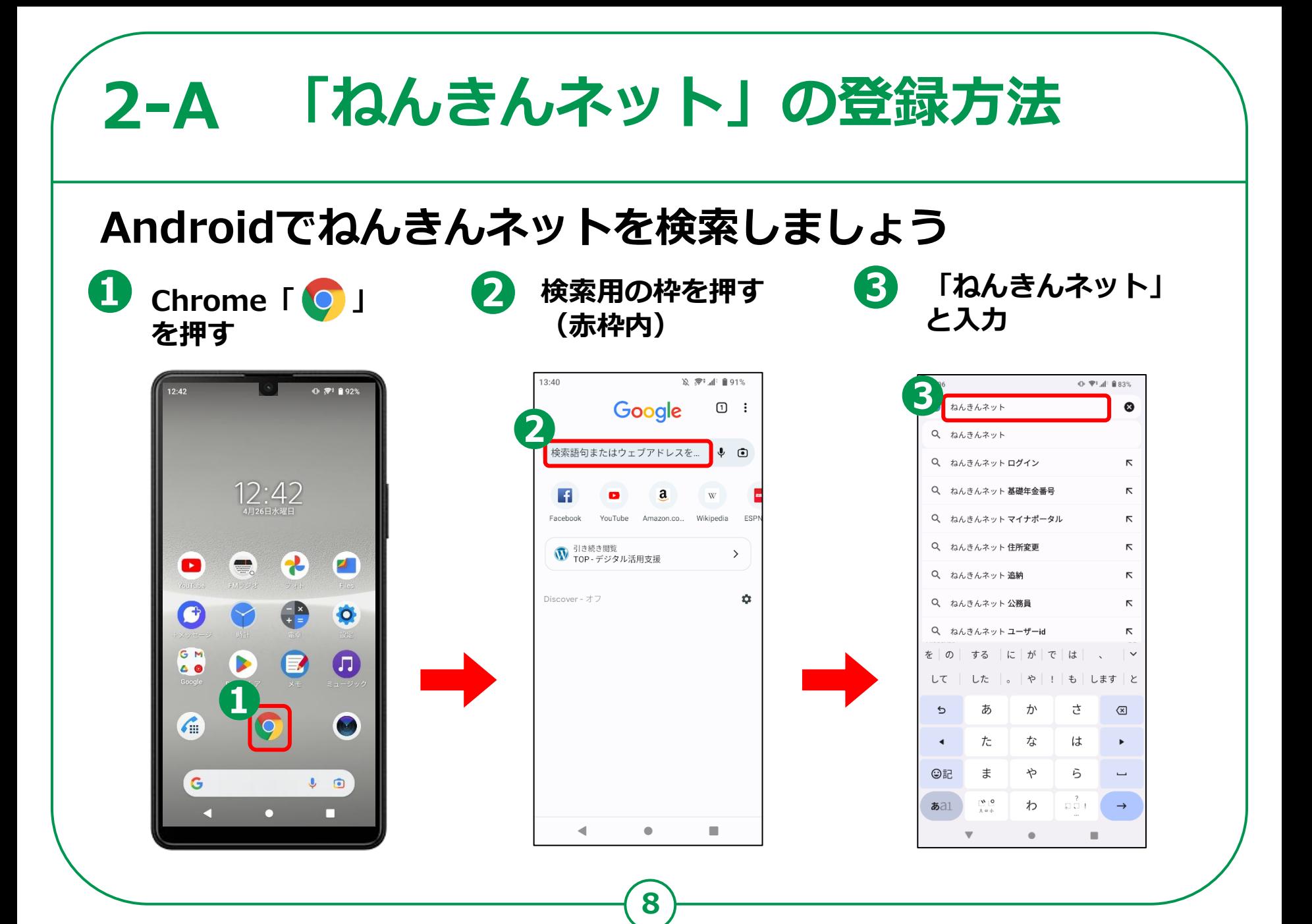

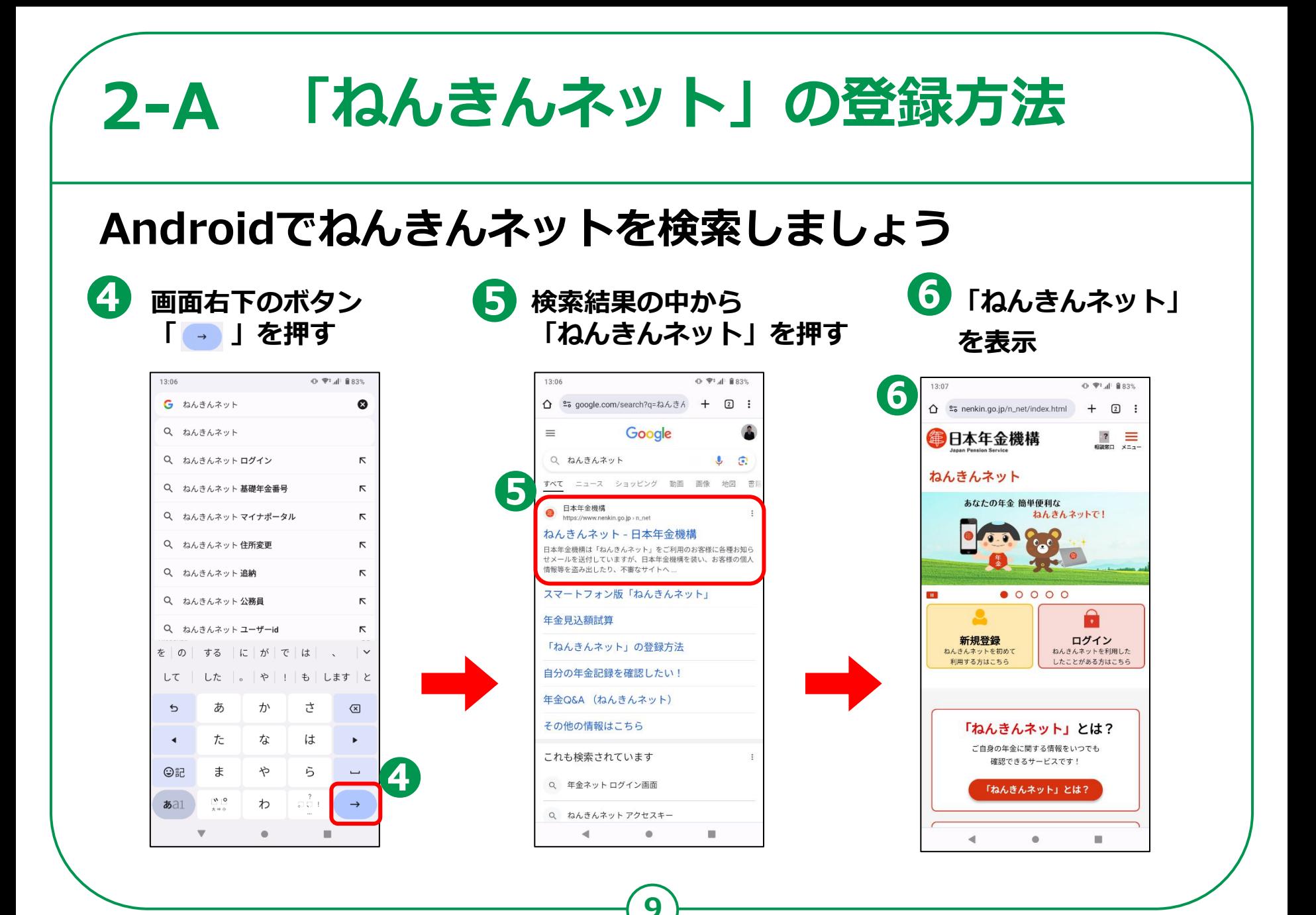

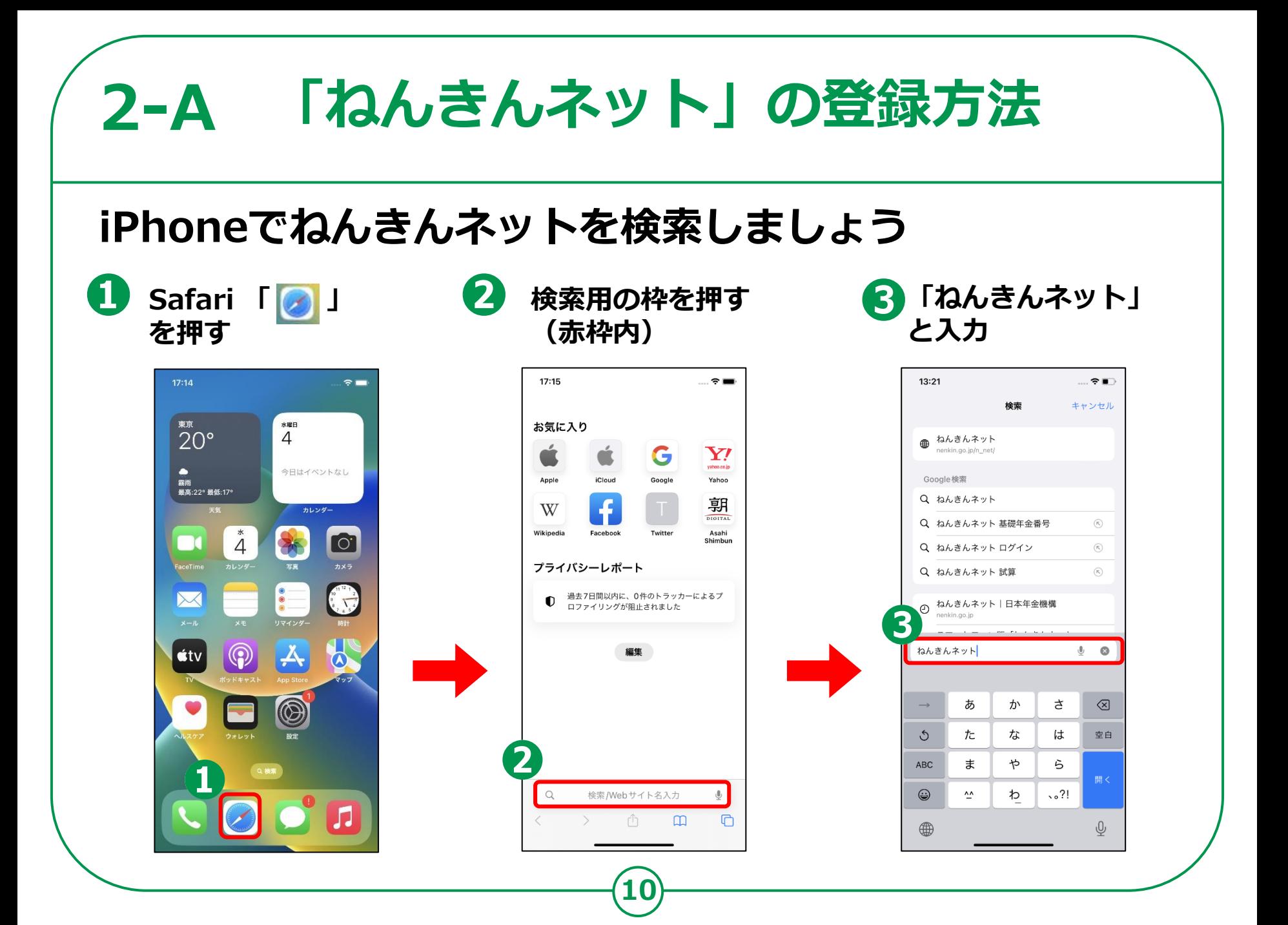

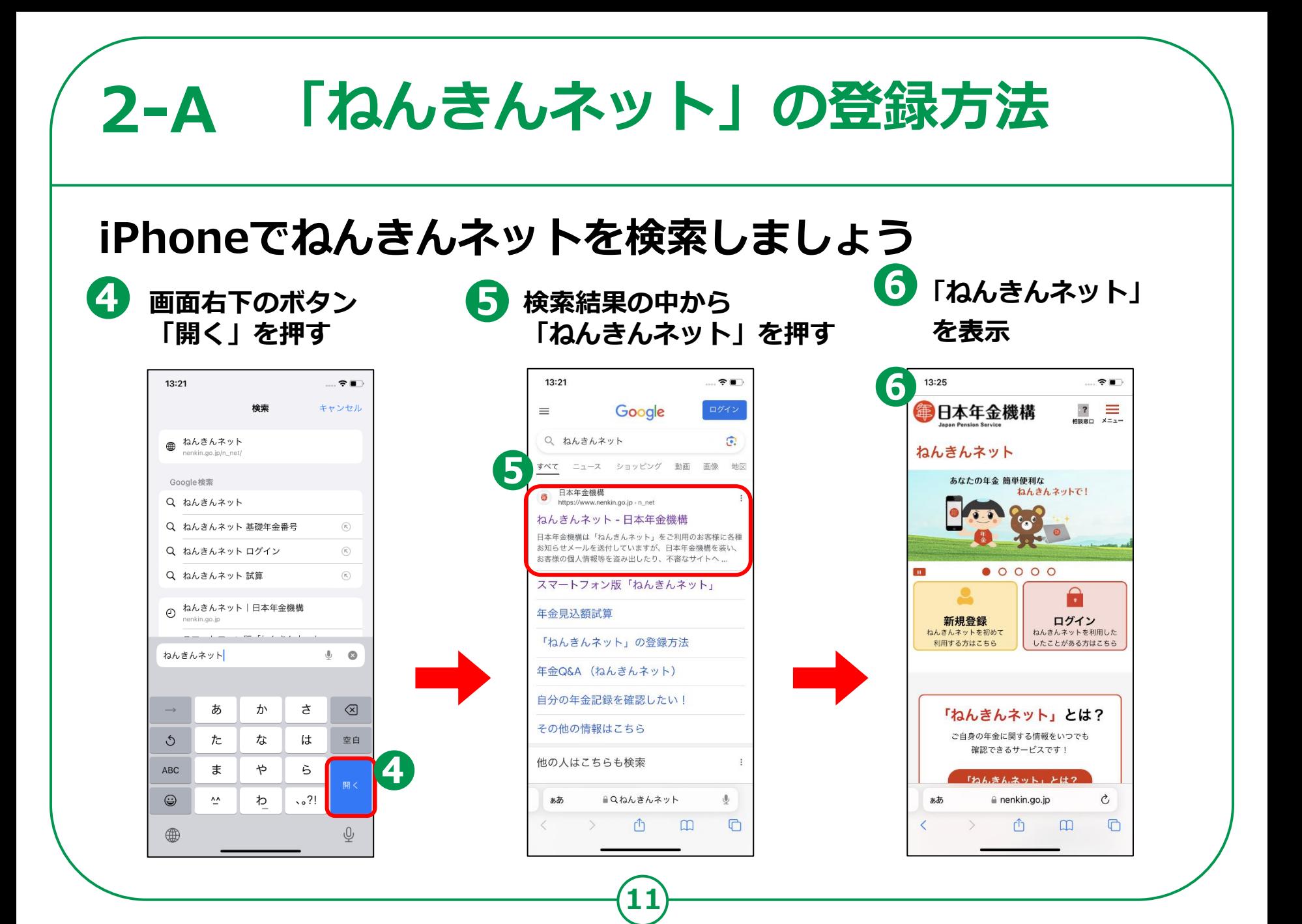

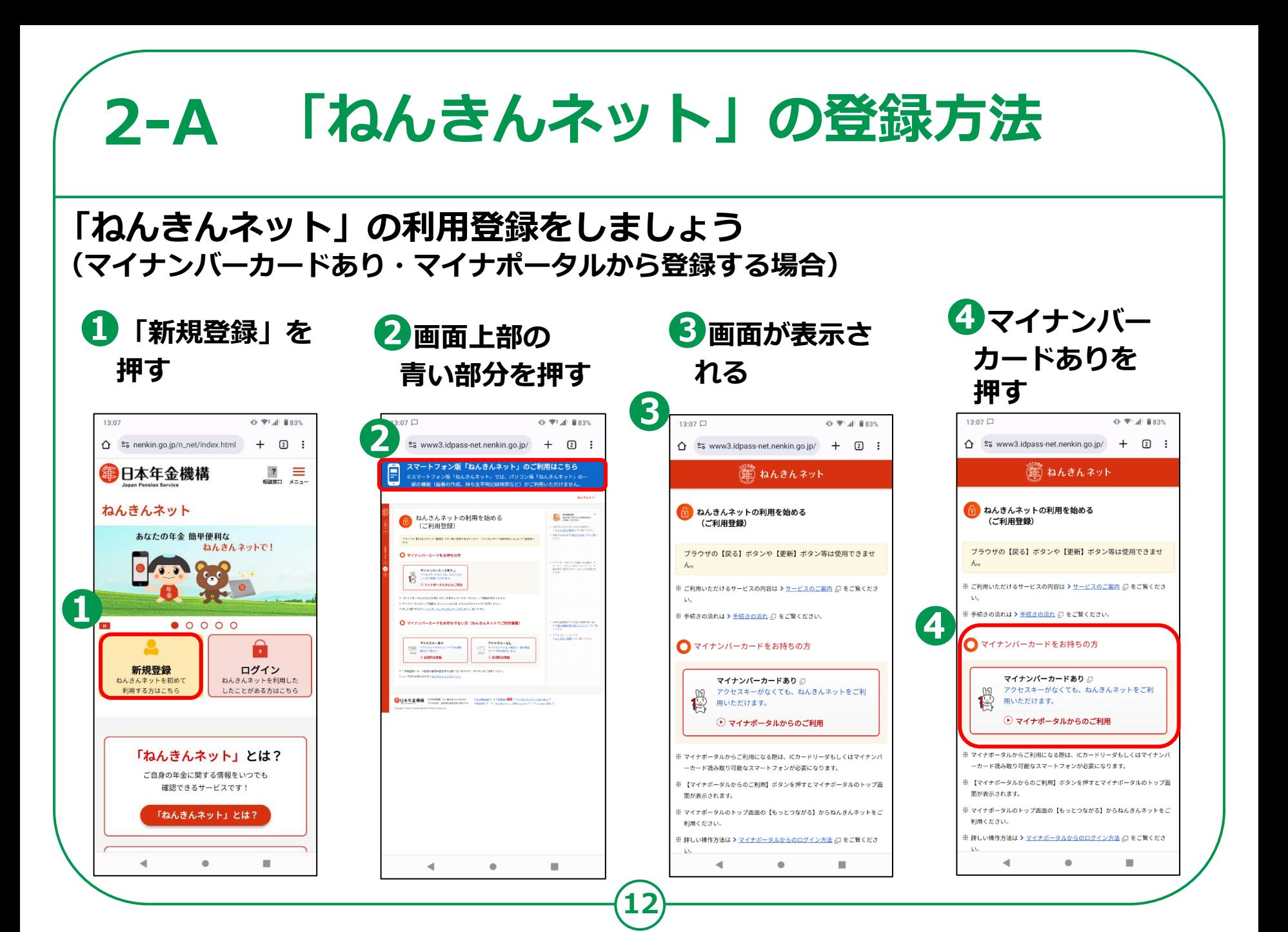

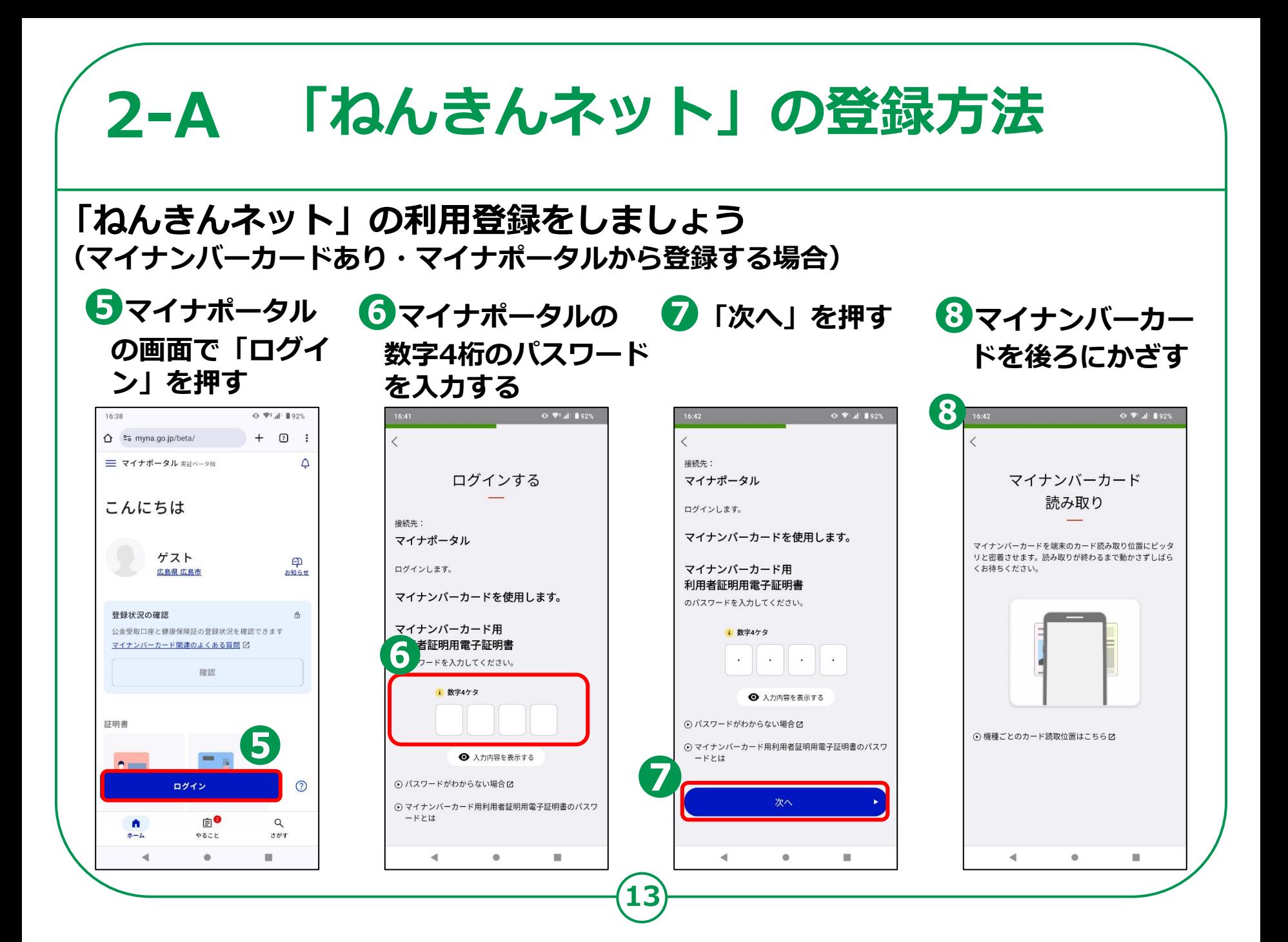

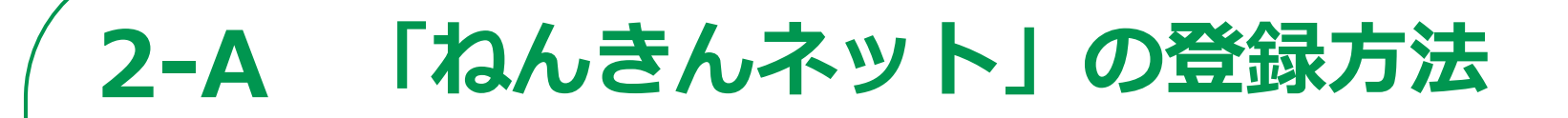

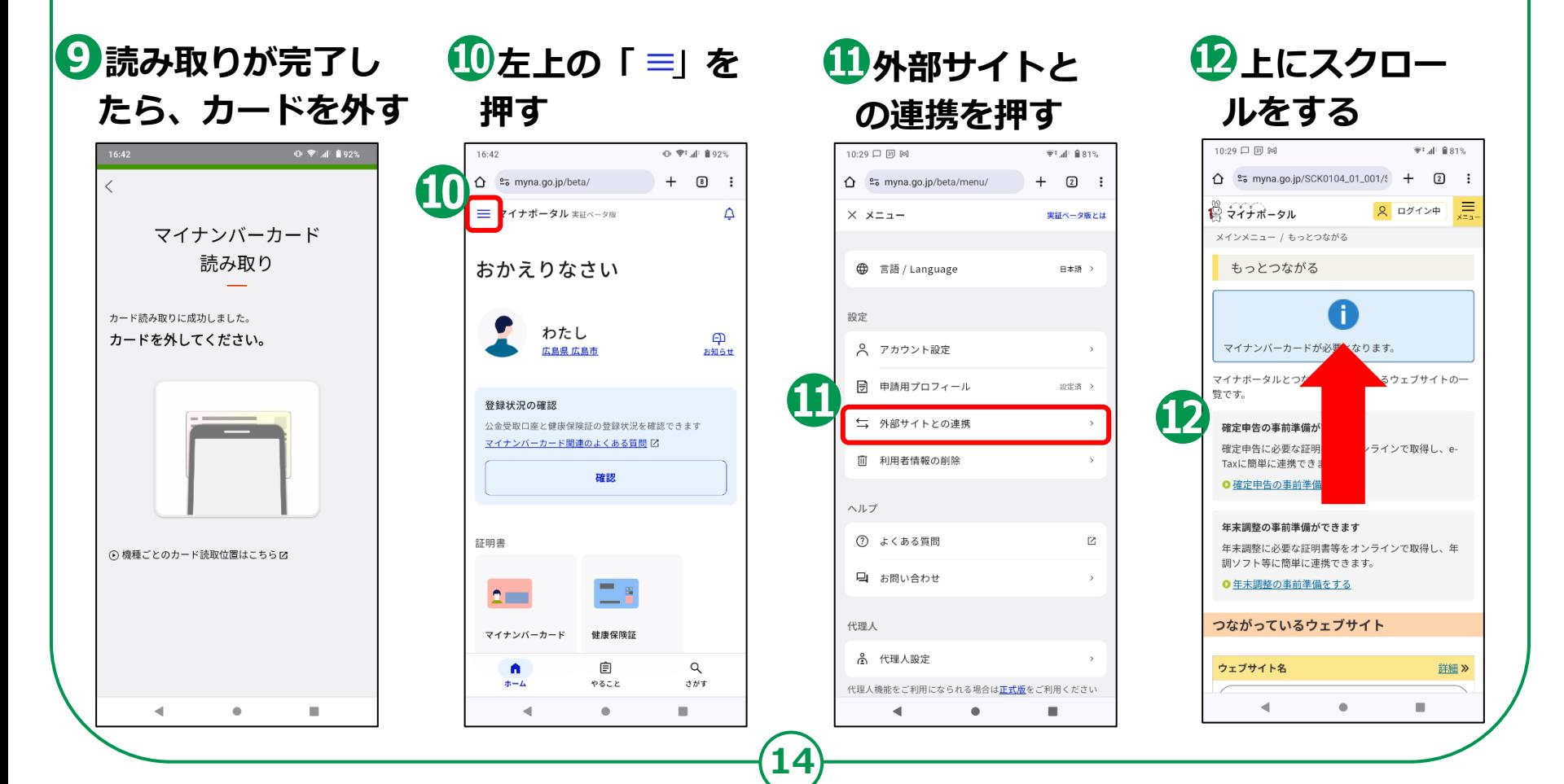

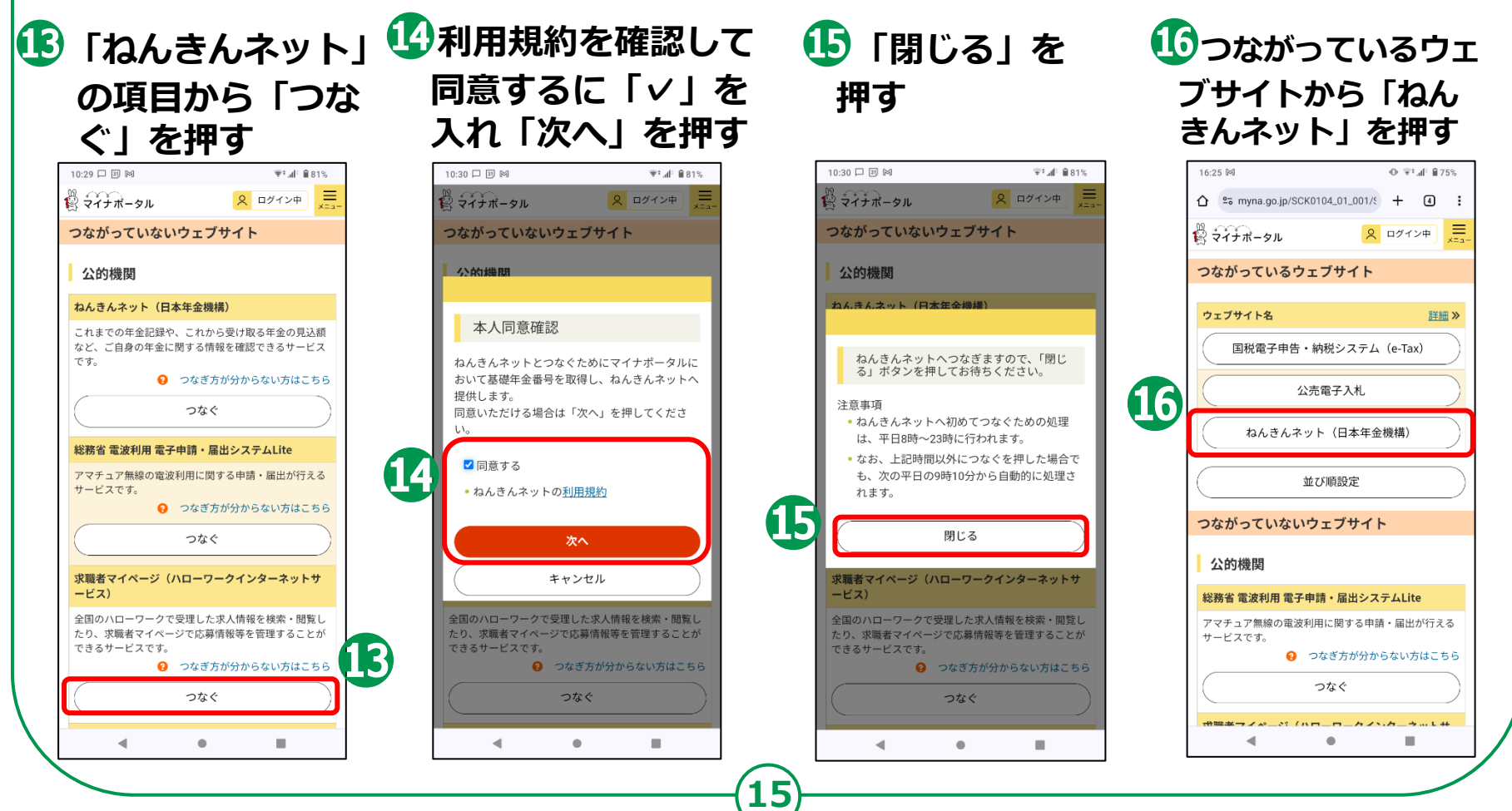

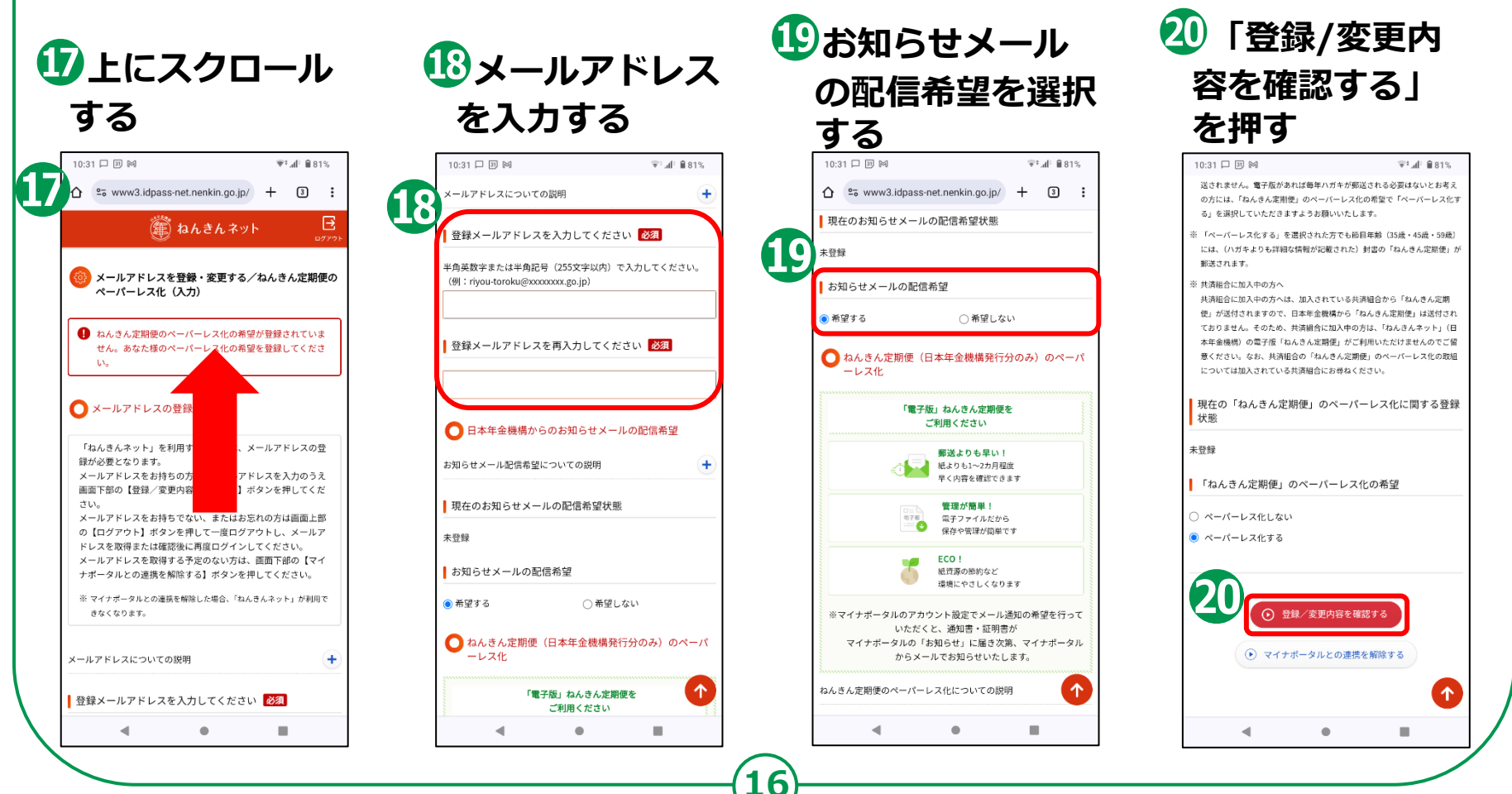

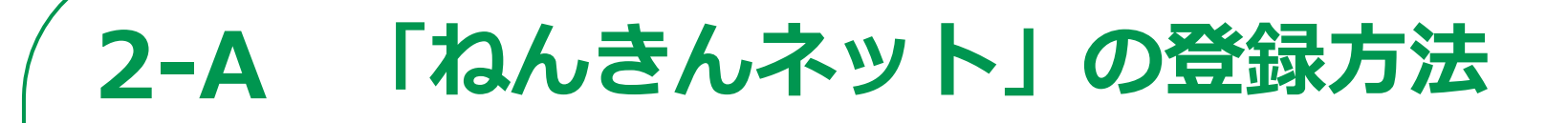

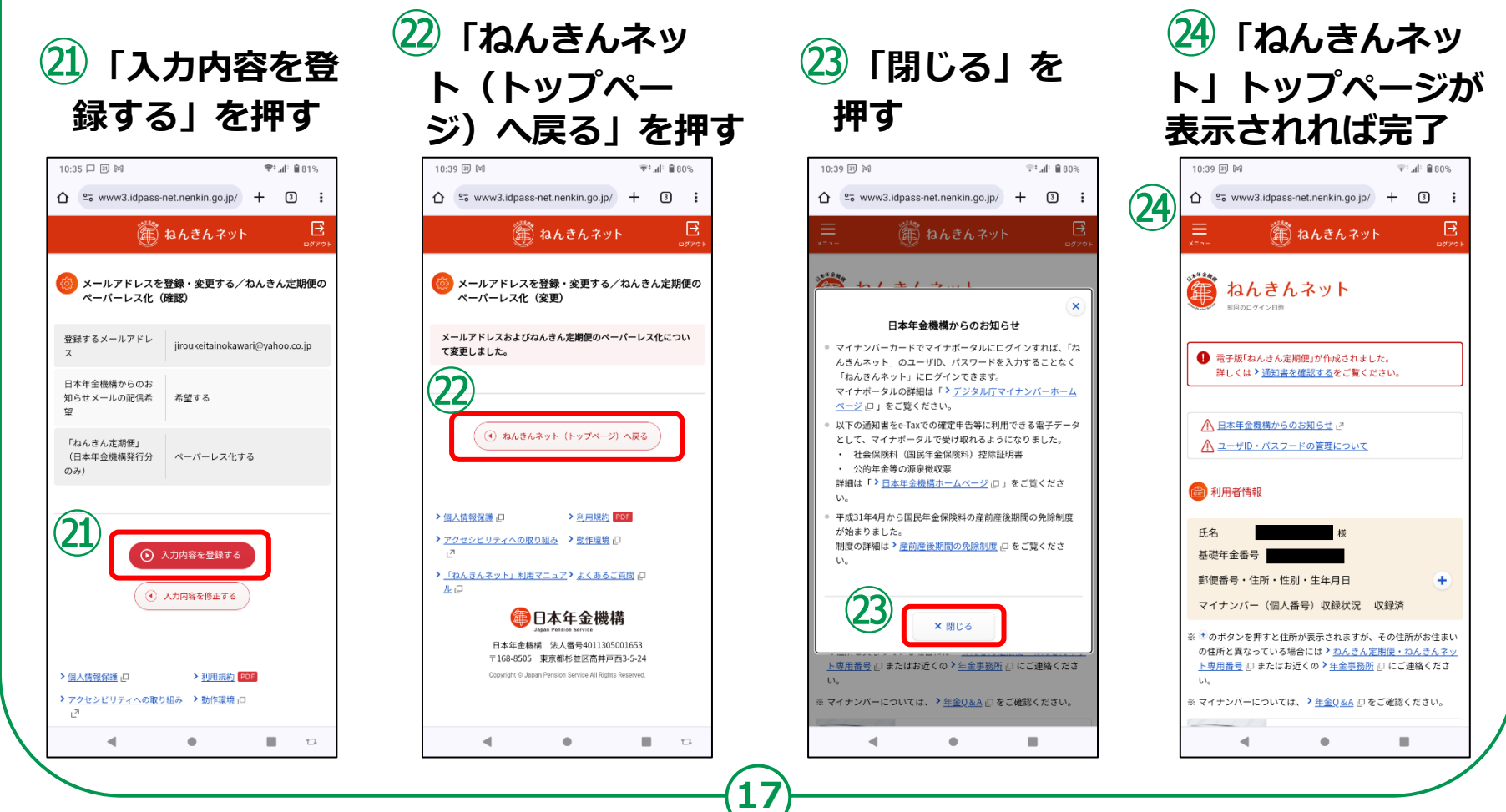

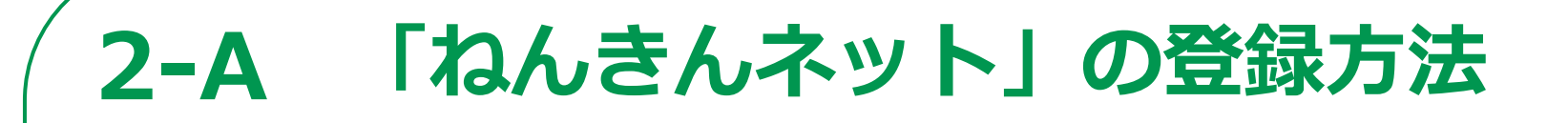

**「ねんきんネット」の利用登録をしましょう (「ねんきんネット」から利用登録する場合・ユーザIDの取得)**

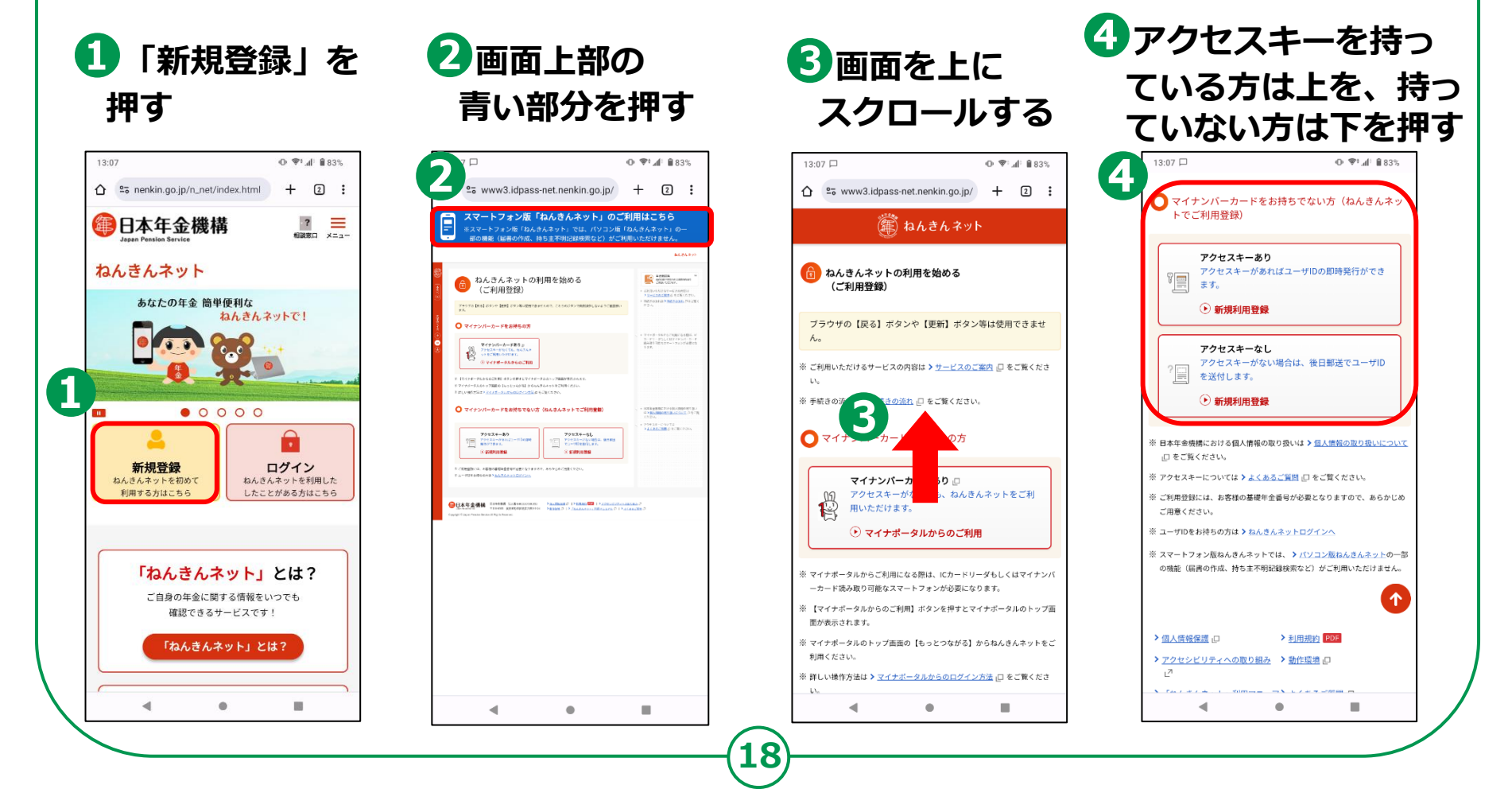

**「ねんきんネット」のユーザIDを取得しましょう (アクセスキーを持っている場合・18ページ❹で上を押した場合)**

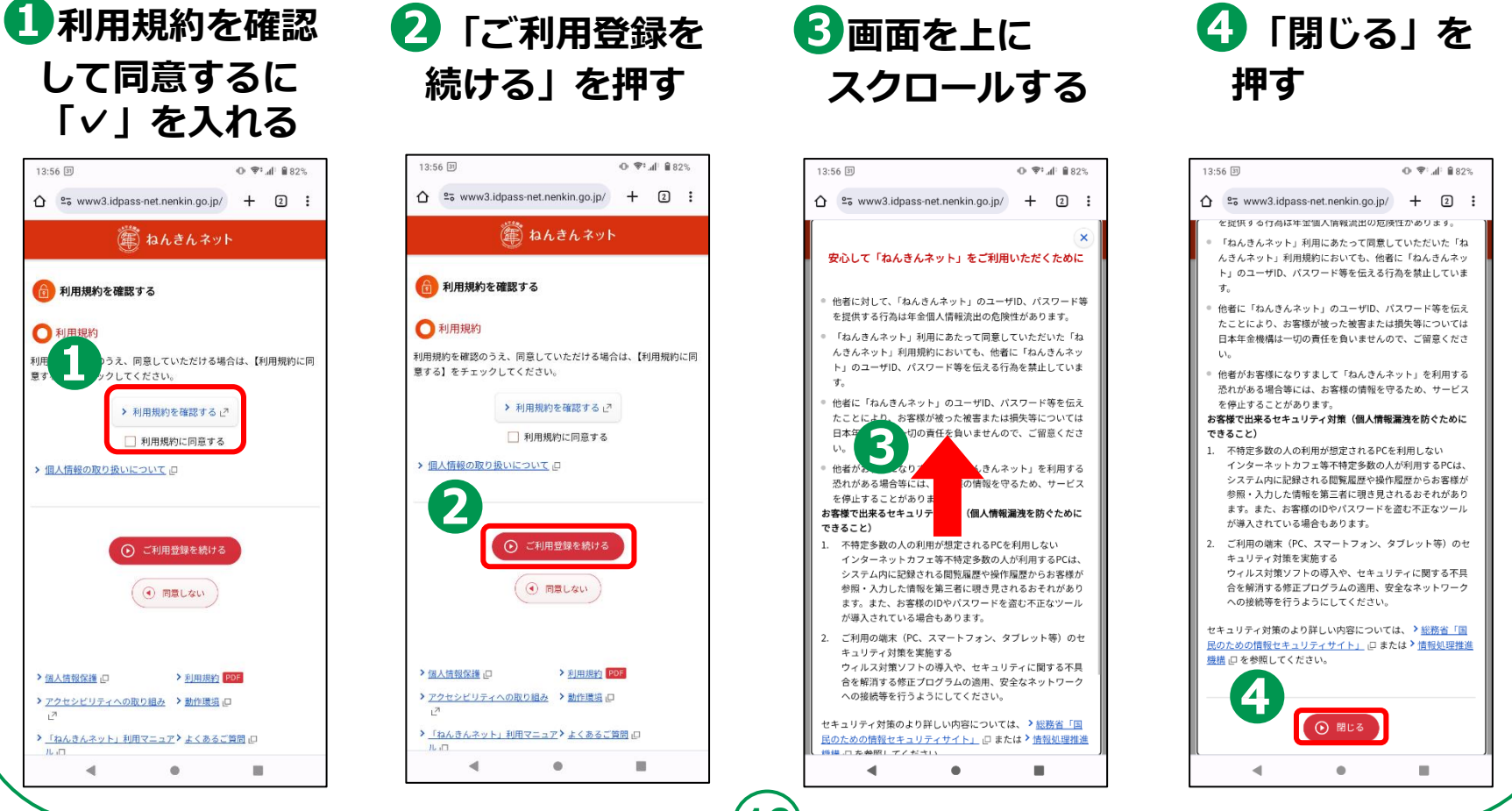

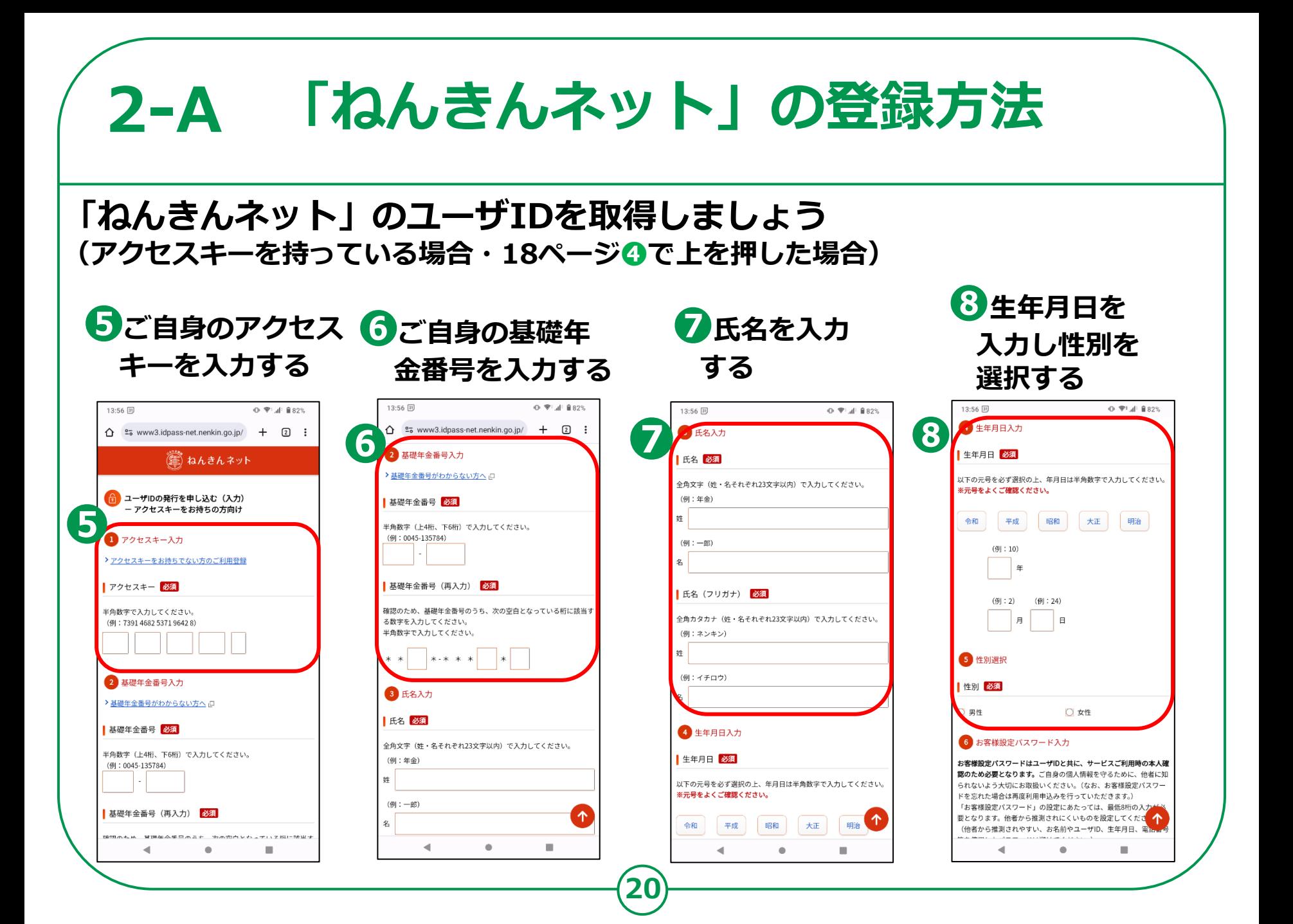

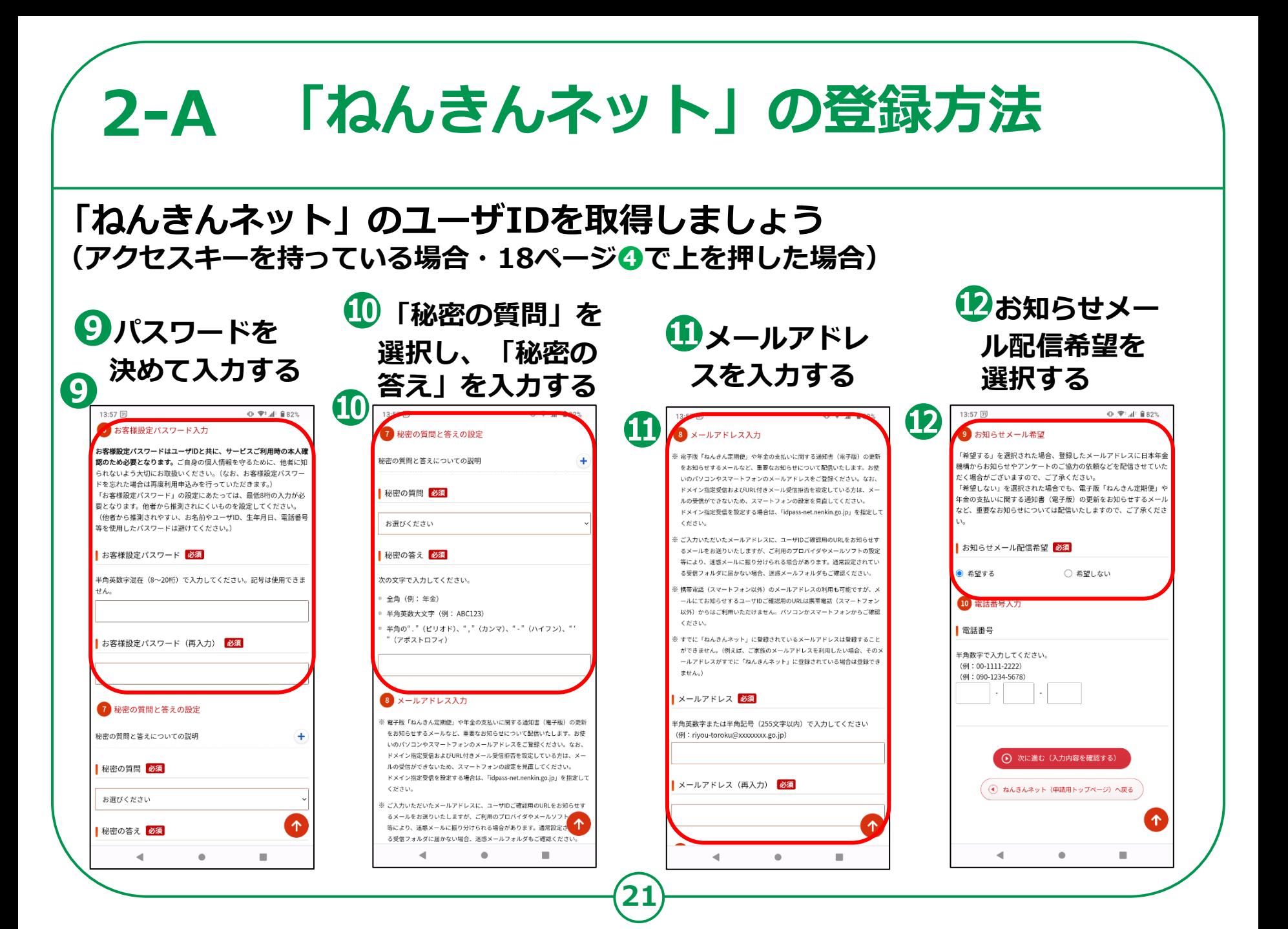

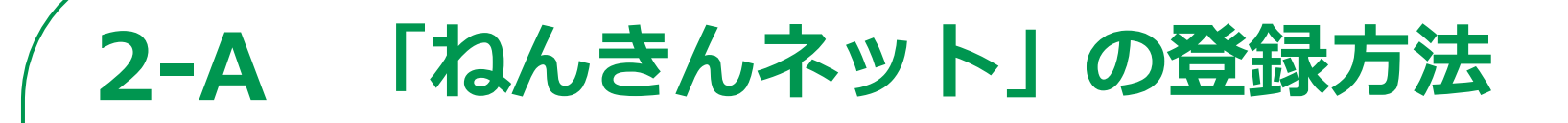

### **「ねんきんネット」のユーザIDを取得しましょう (アクセスキーを持っている場合・18ページ❹で上を押した場合)**

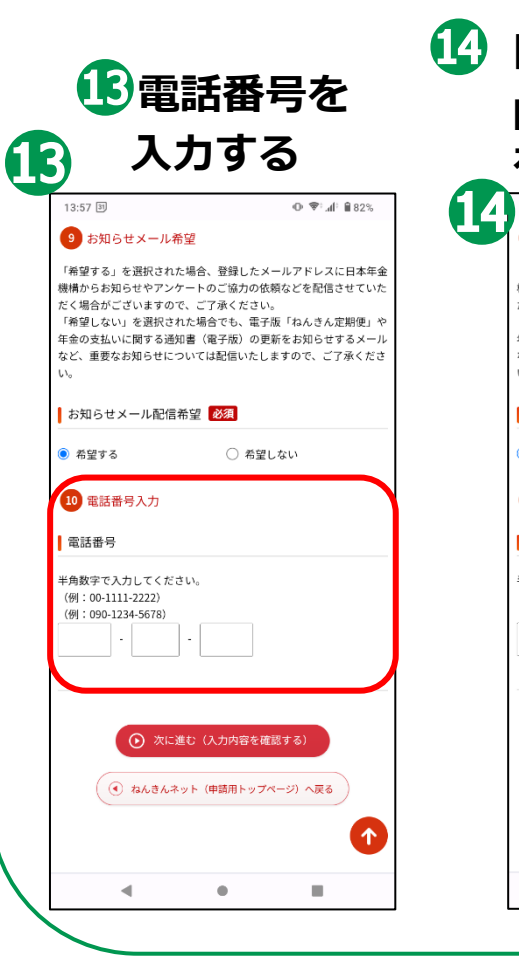

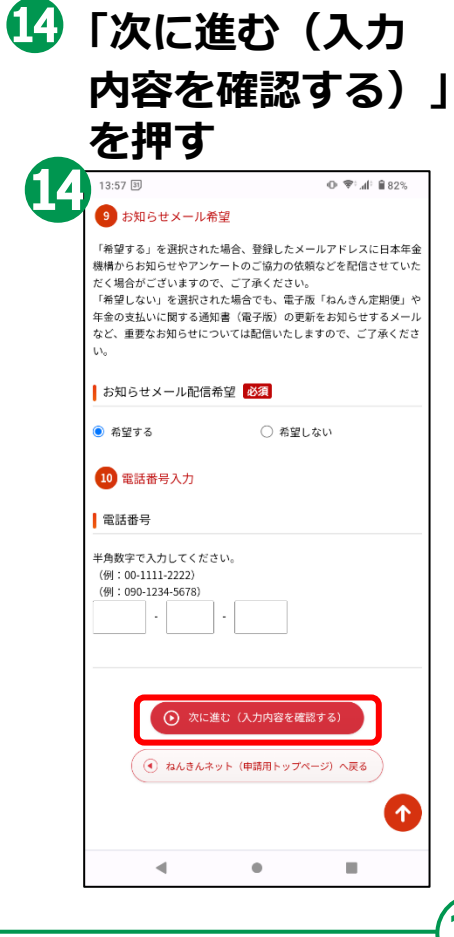

**を押す ユーザID確認用メールが登録した メールアドレス宛に送付されますので、 ユーザIDを確認してログインしてく ださい**

**22**

**「ねんきんネット」のユーザIDを取得しましょう (アクセスキーを持っていない場合・18ページ❹で下を押した場合)**

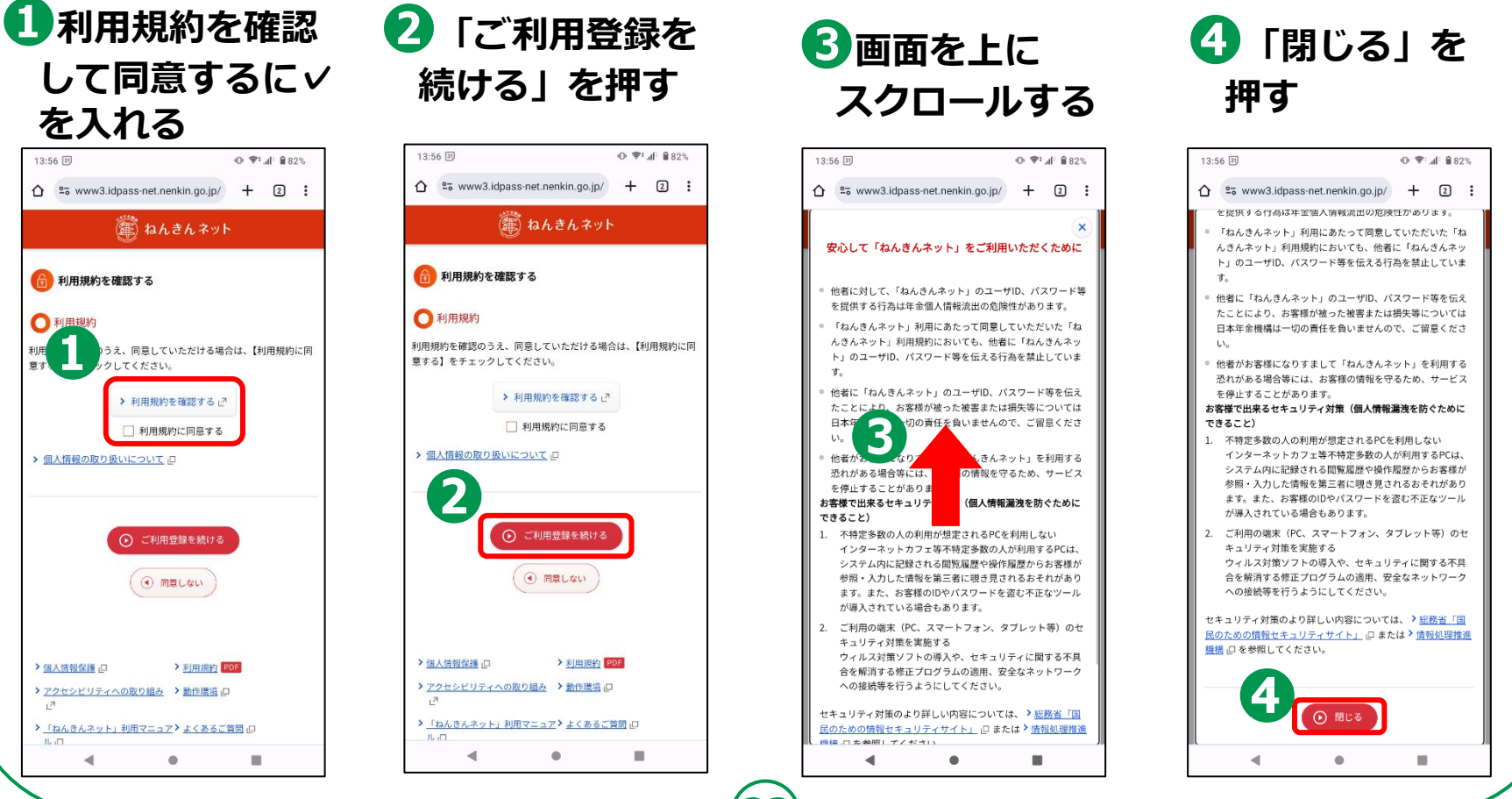

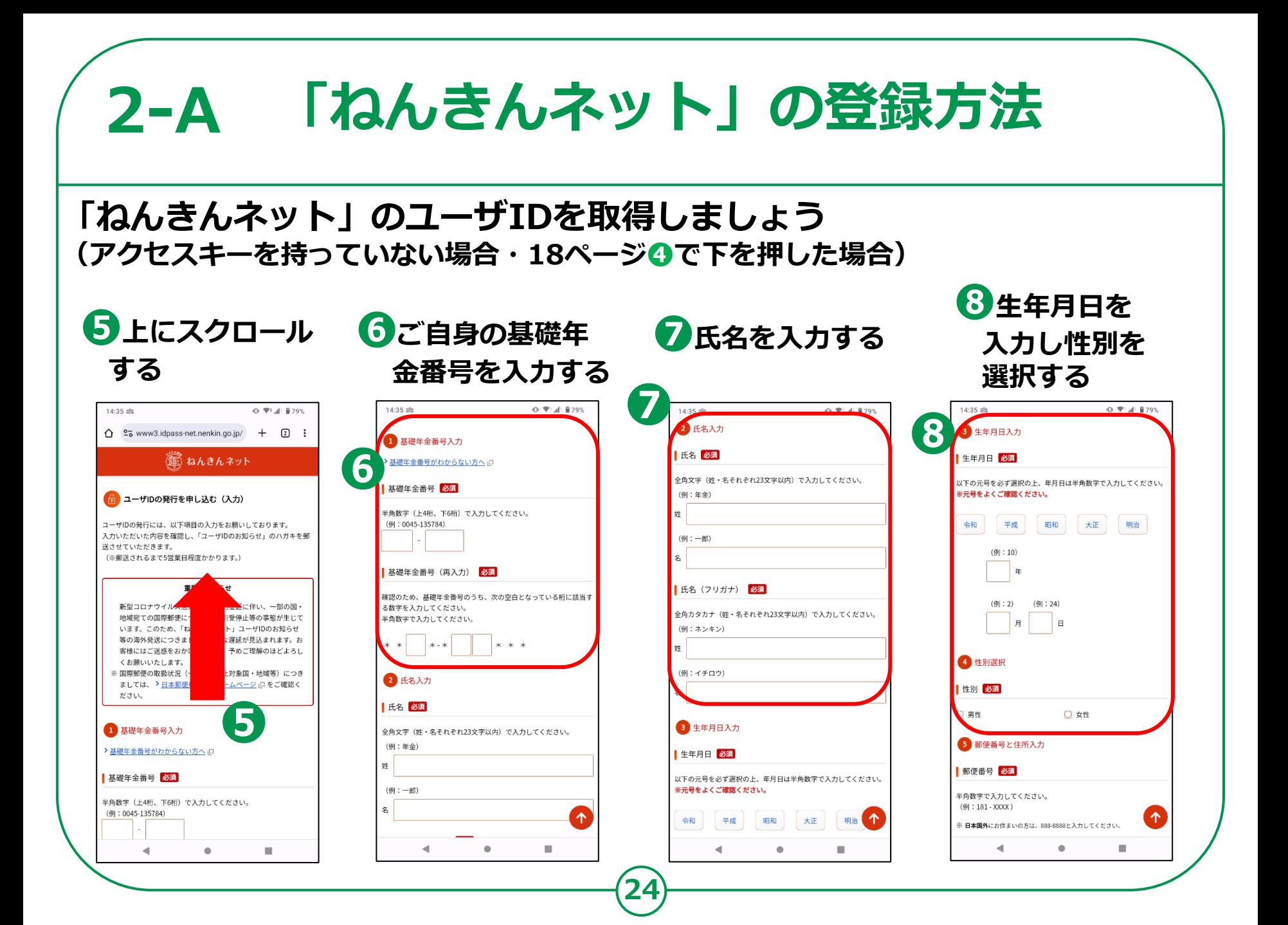

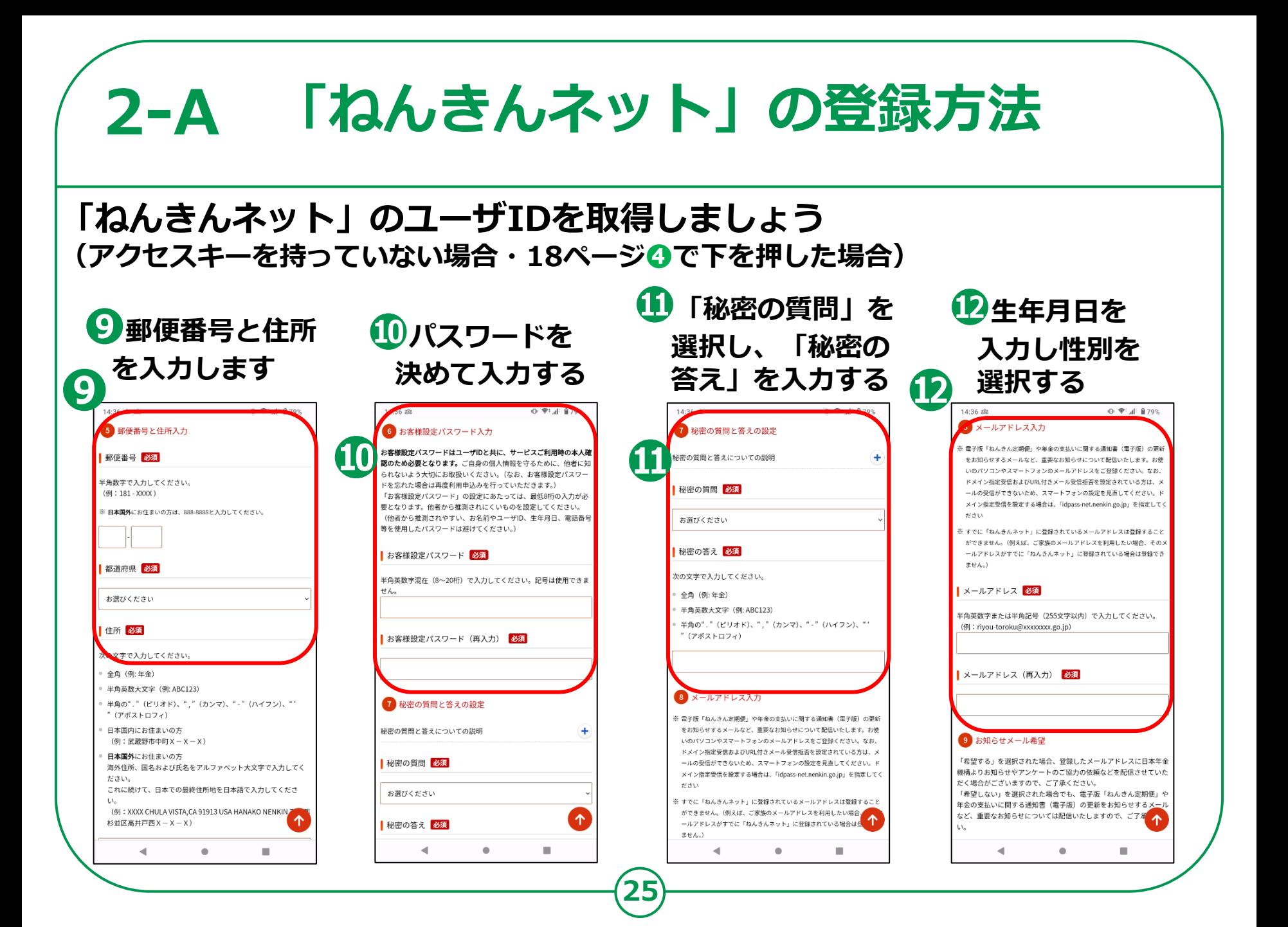

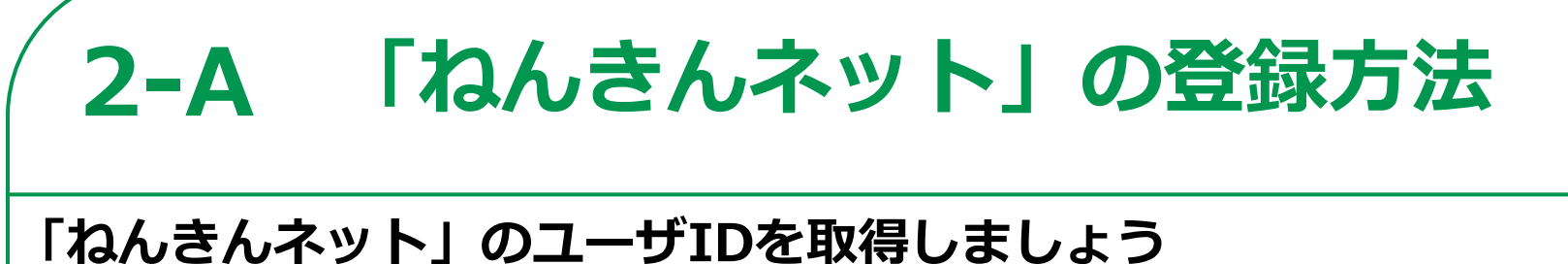

### **(アクセスキーを持っていない場合・18ページ❹で下を押した場合)**

14:36 2%

**⓭メール配信設定を ⓮「次に進む(入力内容を 確認する)」を押す**

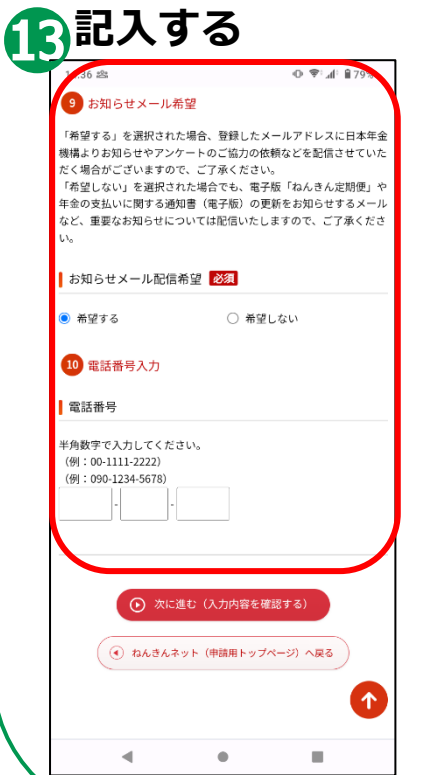

**選択し電話番号を**

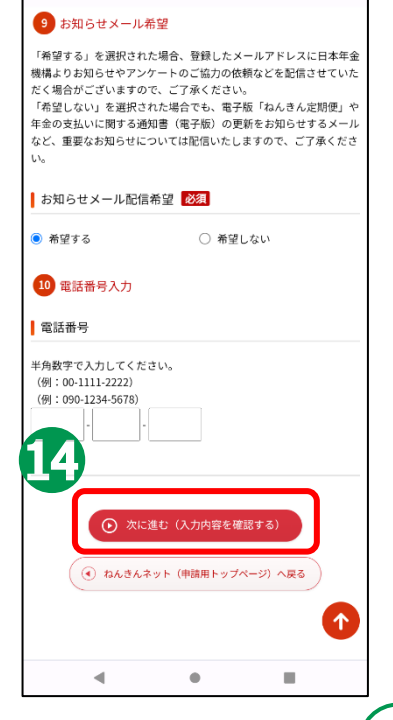

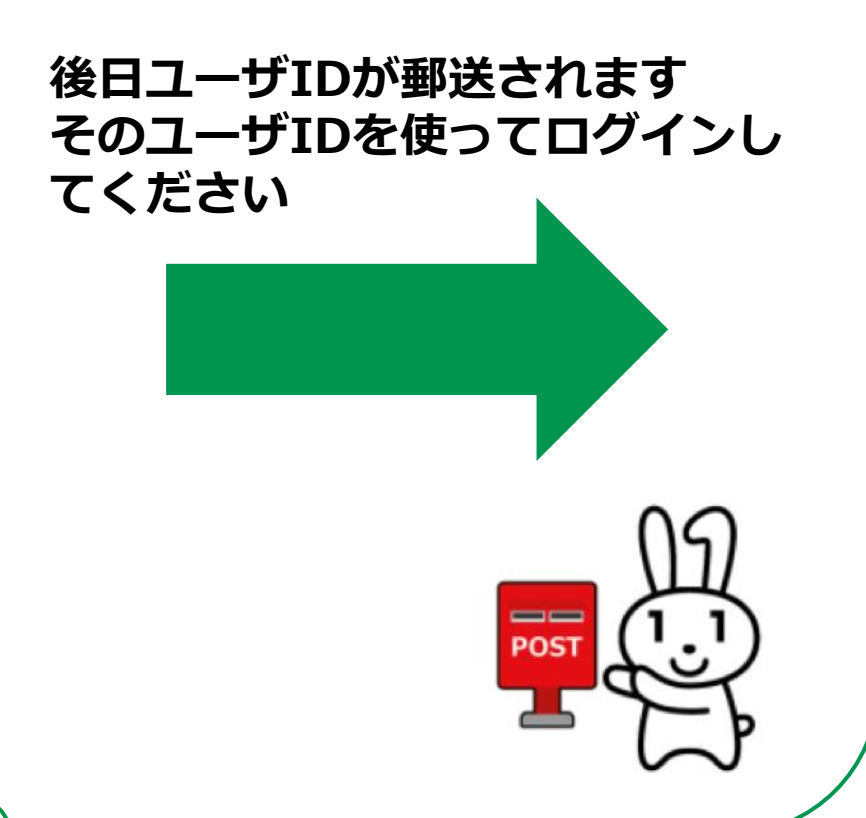

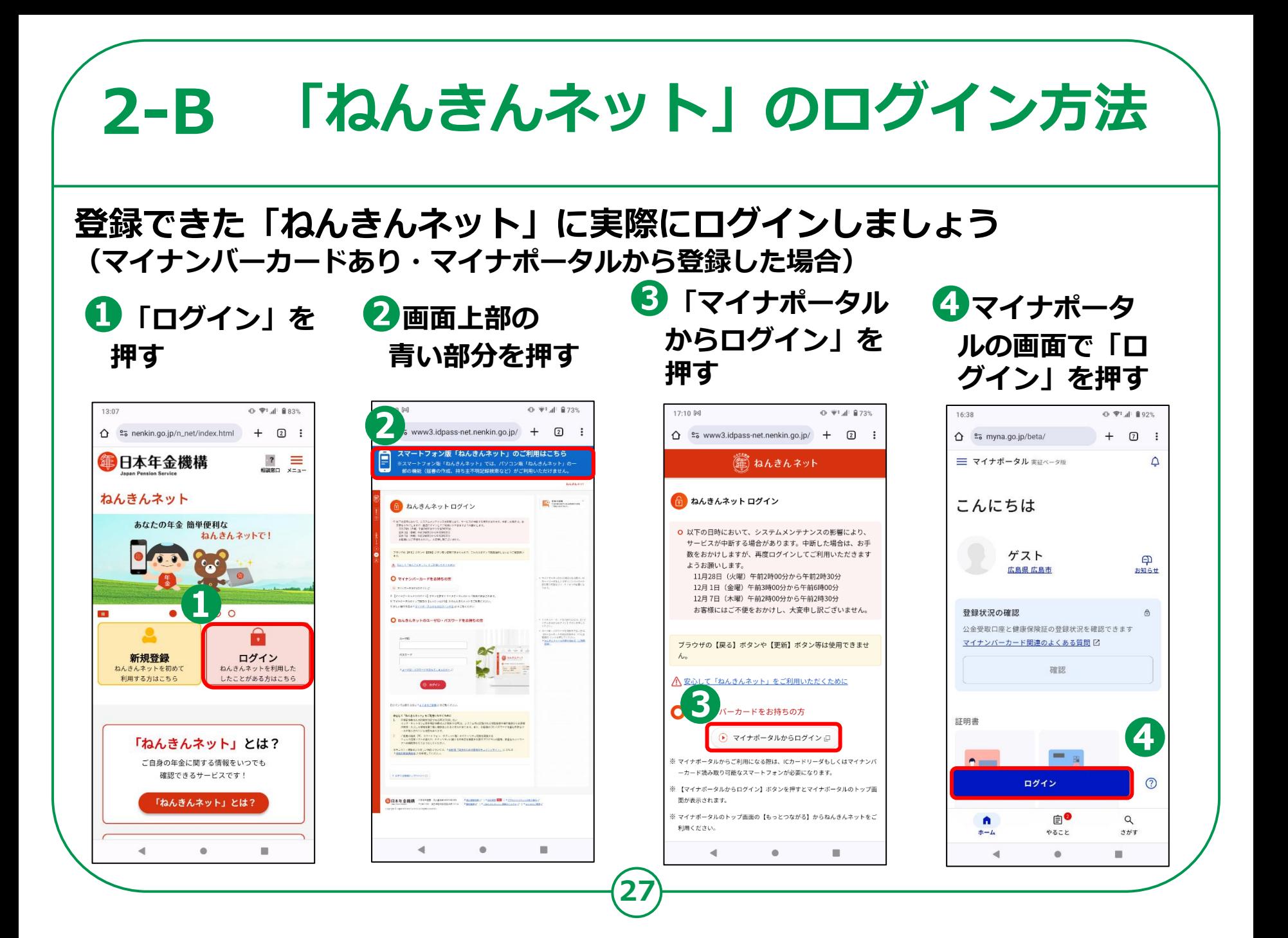

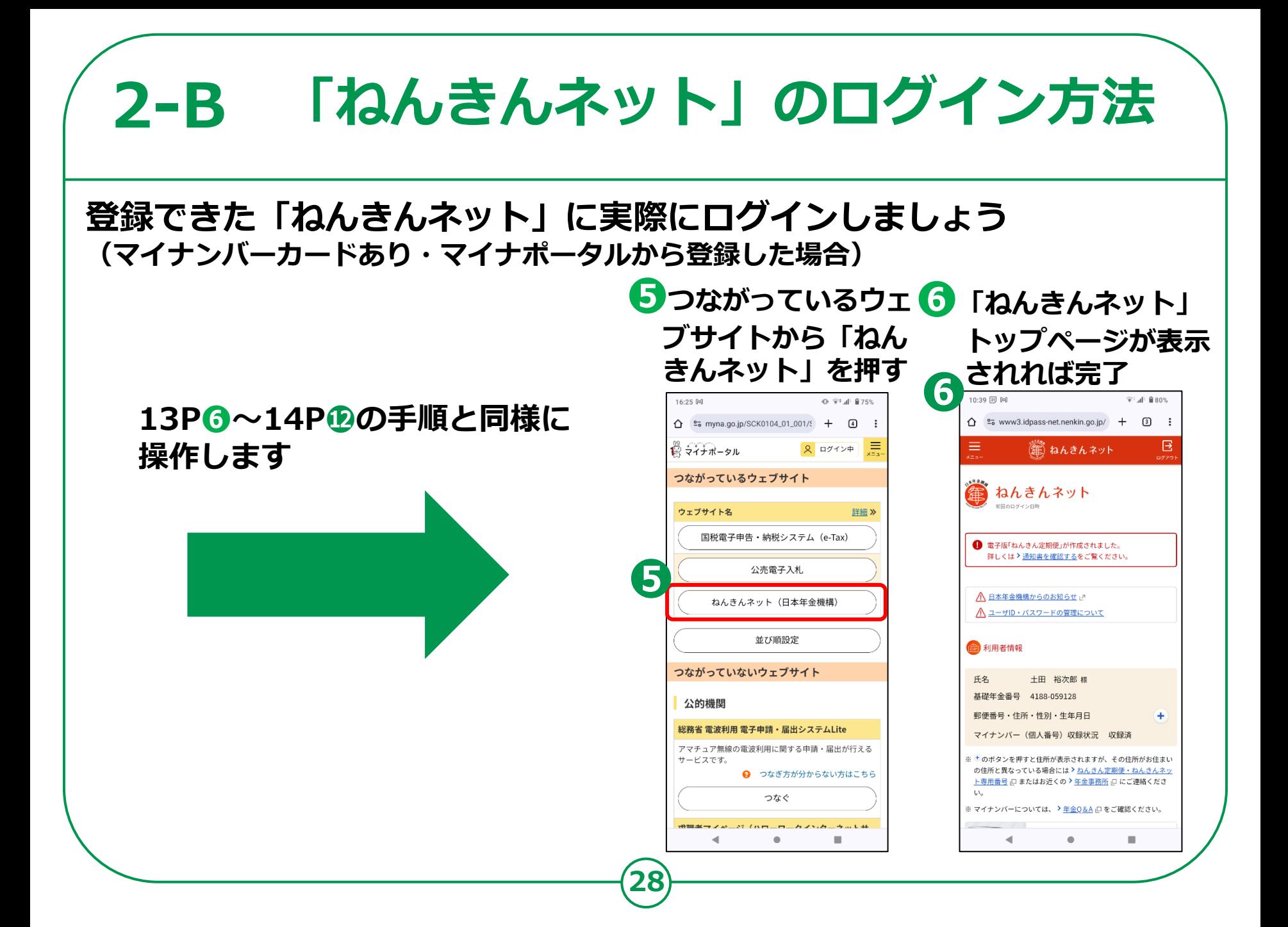

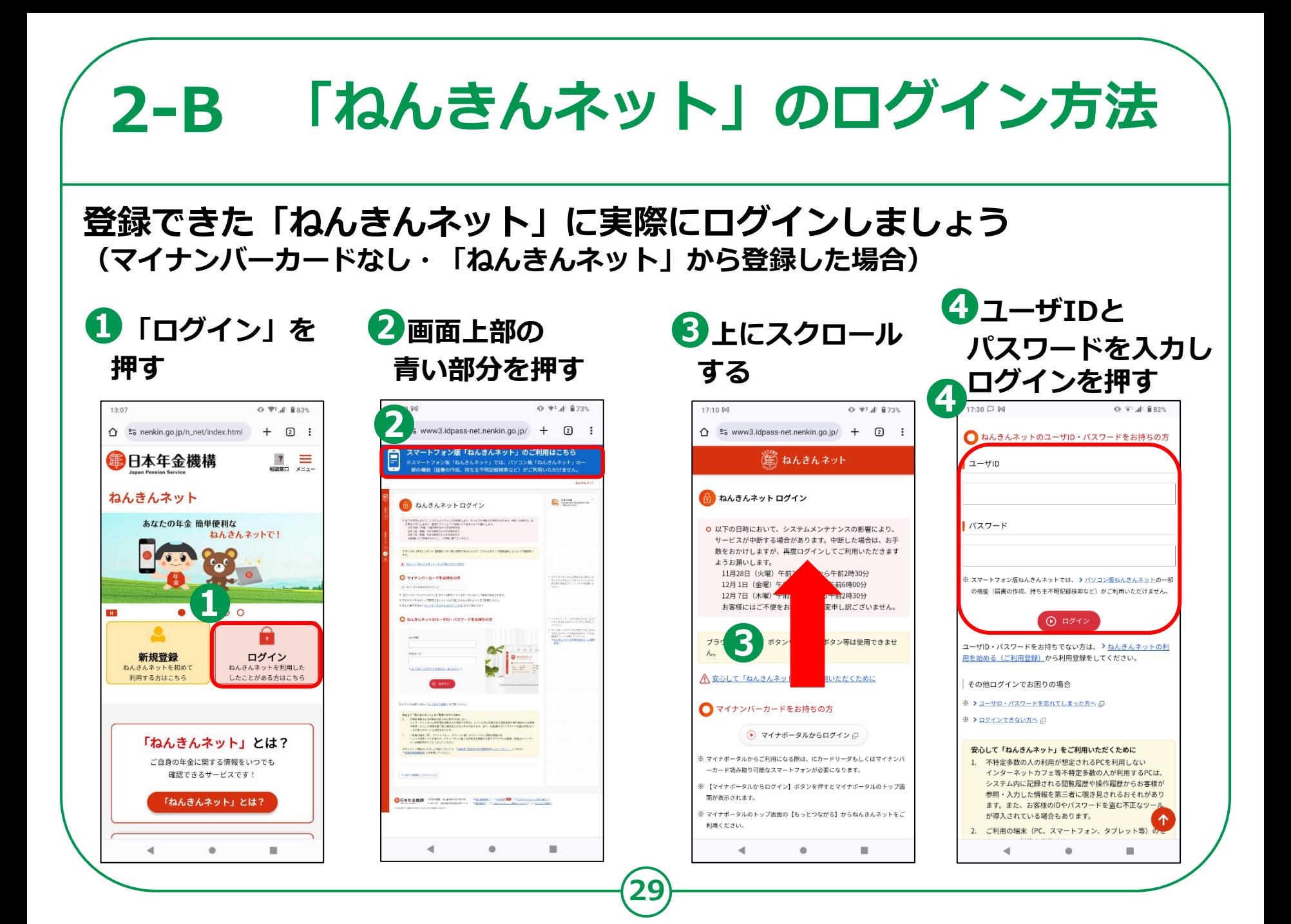

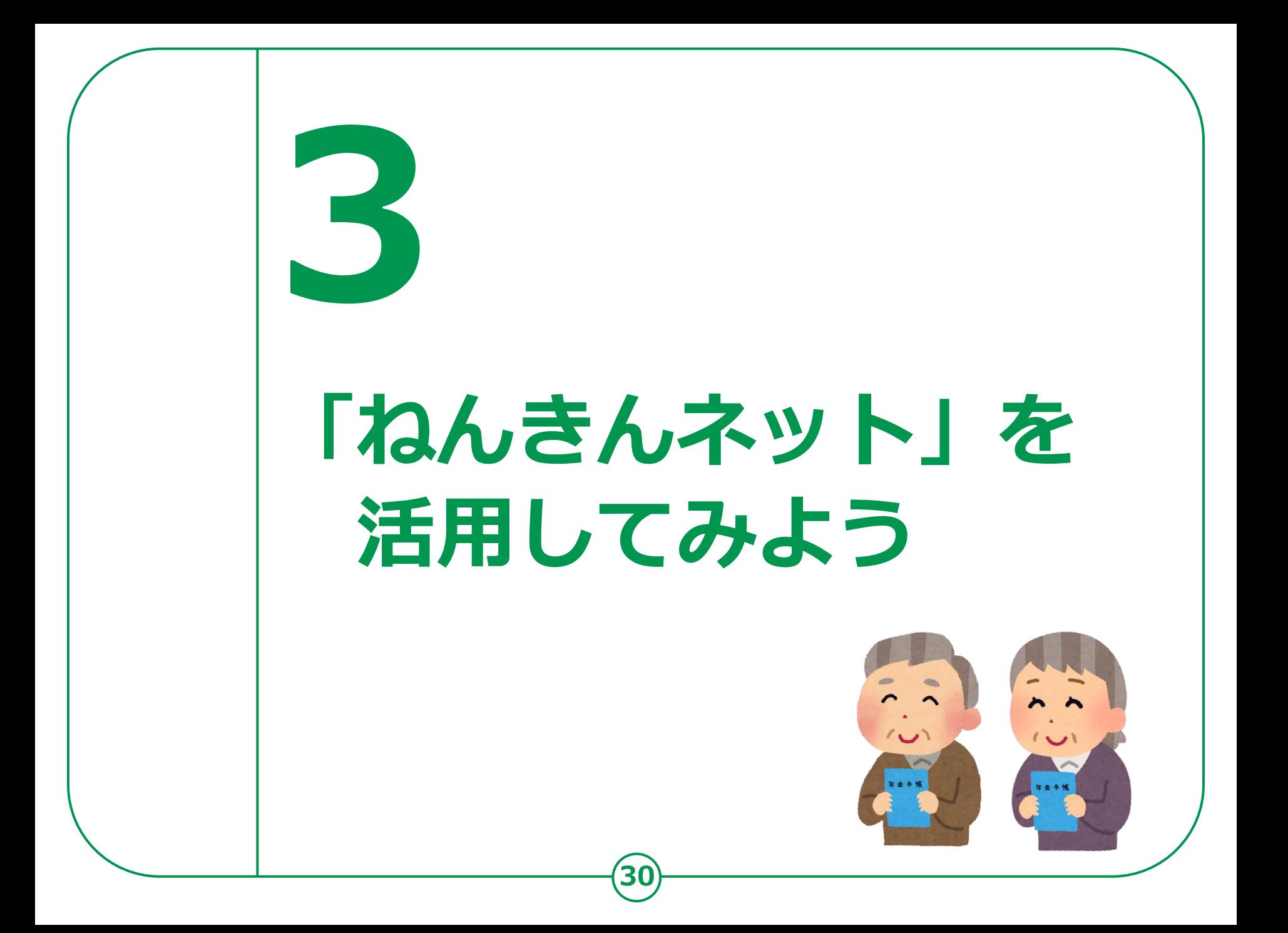

### **3-A こんな時に「ねんきんネット」**

**ここからは実際に「ねんきんネット」を活用していきます。 どんな場面で「ねんきんネット」を使うと便利でしょうか。**

### **❶自分の年金記録を確認したい!**

**→「ねんきんネット」ではパソコンやスマートフォンから、 24時間いつでも最新の年金記録を簡単に確認できます。**

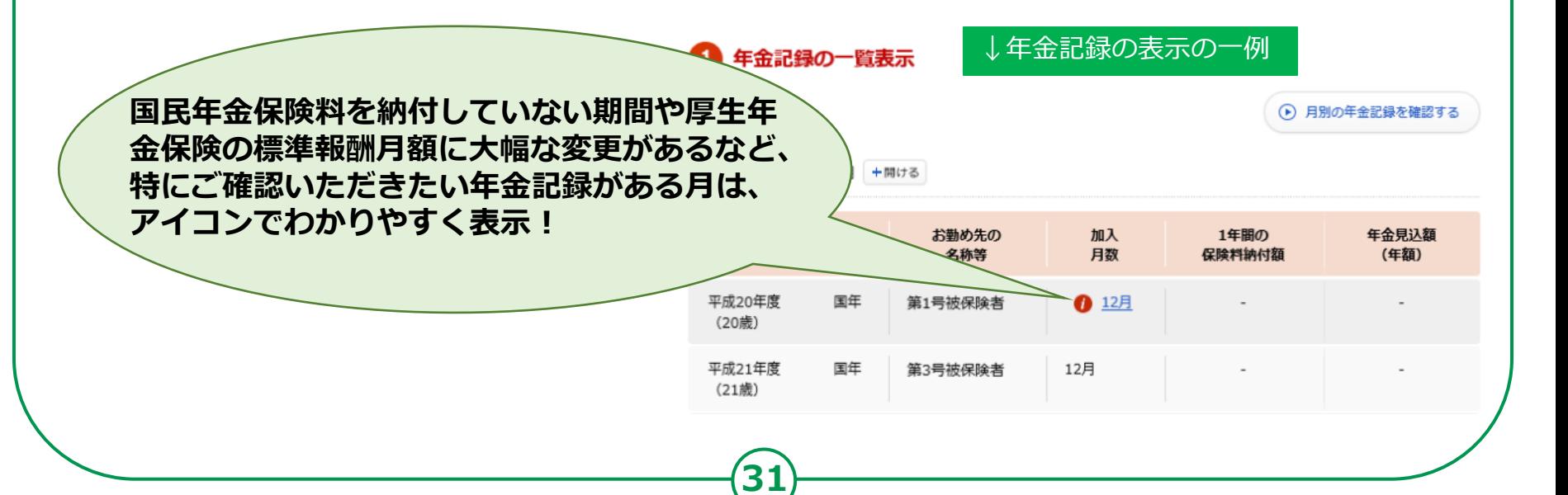

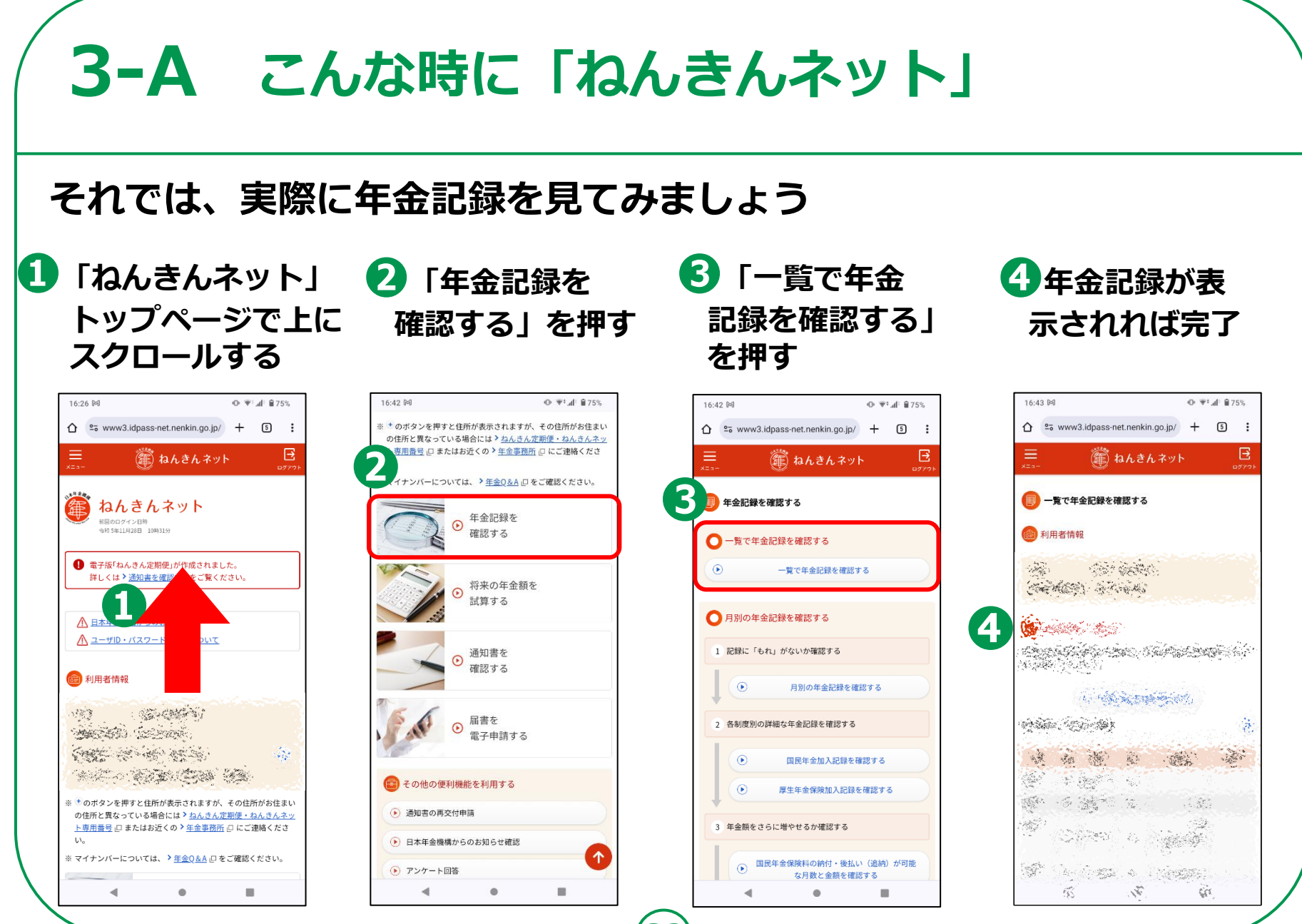

### **3-A こんな時に「ねんきんネット」**

### **❷年金振込通知書などの様々な通知を スマホやパソコンから確認したい!**

**→「ねんきんネット」では年金受給者の方を対象にしている「年金振込 通知書」や、国民年金に加入している方を対象にしている「ねんきん 定期便」などの各種通知書をご自身のスマートフォンやパソコンで見 ることができます。**

#### 電子版「ねんきん定期便」

日本年金機構が発行する「ねんきん定期便」の対象者は、以下のとおりです。

- ◎ 国民年金に加入している方
- ◎ 厦牛年金保険 (第1号厦牛年金被保険者) に加入している方

電子版「ねんきん定期便」は 令和元年11月5日 に更新されました。

電子版「ねんきん定期便」の最終確認日

令和2年1月7日

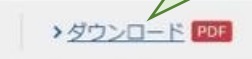

**33**

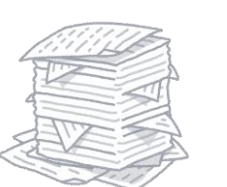

**にして保存、印刷が可能!**

**確認した各種通知書はPDFファイル**

**大切な通知をいつでも確認できて、**

**紙で管理する必要もなくなる!**

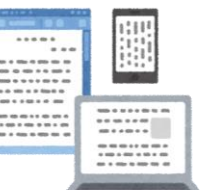

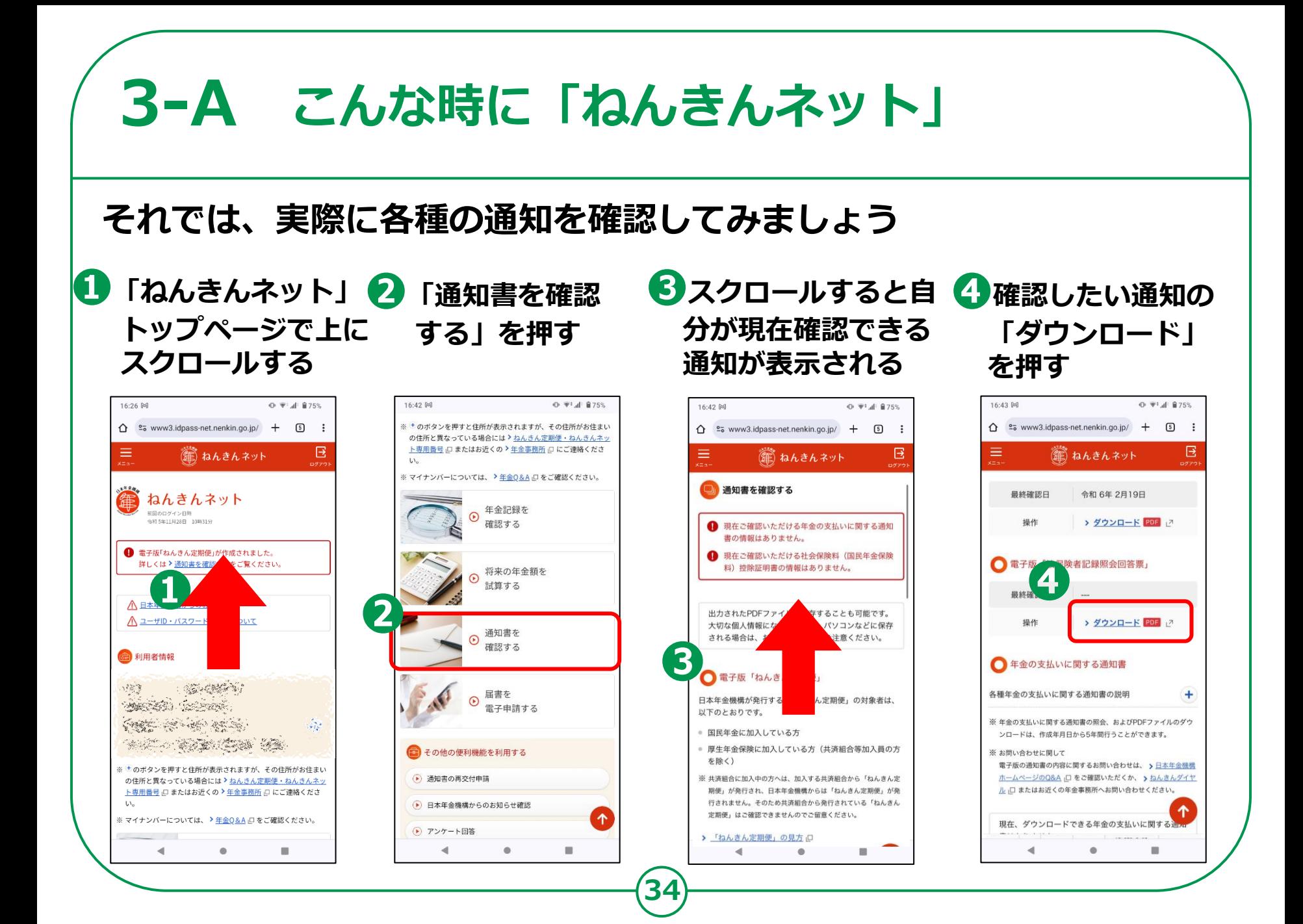

### **3-A こんな時に「ねんきんネット」**

### **❸年金に関する届出をオンラインで行いたい!**

**→「ねんきんネット」を利用すると日本年金機構への届出をパソコンや スマートフォンからオンラインで行うことができます。**

### **ご利用対象者**

**・・・マイナポータルから「ねんきんネット」を利用している方**

### **電子申請が可能な届書**

### **・・・公的年金等の受給者の扶養親族等申告書**

(源泉徴収される際に、各種の控除(障害者控除や配偶者控除)を受けることを申 告するための申告書)

**35**

**※届出の電子申請には、マイナポータルからのログインが必要です。 ユーザIDを用いてねんきんネットからログインしている方は利用することが出来ません。**

#### **3-A こんな時に「ねんきんネット」 それでは、電子申請の方法を確認してみましょう (操作手順の確認のみで、実際に申請は行いません)❸「作成する届 ❷「届書を電子 ❶上にスクロール ❹「作成する」 書を選択する」 する 申請する」を押す を押す を押す** 16:26 网  $\Phi$   $\overline{\Psi}$  all 8.75% 16:42 网  $Q^*$  with  $R^*$  175% 16:54 网 16:54 网  $0 \sqrt{3}$  d<sup>1</sup> 874% 0.334 874%  $\hat{\Omega}$  = www3.idpass-net.nenkin.go.jp/ +  $\Box$  : ※ + のボタンを押すと住所が表示されますが、その住所がお住まい △ e= www3.idpass-net.nenkin.go.jp/ + 5 :  $\hat{\Omega}$  = www3.idpass-net.nenkin.go.jp/ +  $\Box$  : の住所と異なっている場合には > ねんきん定期便・ねんきんネッ ト専用番号」ロまたはお近くの > 年金事務所 ロ にご連絡くださ B  $\equiv$ Β Β Ξ ◎ ねんきんネット 塗 ねんきんネット 渝 ねんきんネット  $U_{\lambda}$ ※ マイナンバーについては、 > <u>年金Q&A</u> @ をご確認ください。 З ■ 届書の選択 ■ 届書を電子申請する ねんきんネット 年金記録を 細図のログイン目標  $\odot$ ※画のロション日※<br>令和5年11月28日 10時31分 届書を申請する ■ 届書を申請する 確認する 届書を作成し、申請することができます。 公的年金等の受給者の扶養親族等申告書 ● 電子版「ねんきん定期便」が作成されました。 詳しくは > 通知書を確認 をご覧ください。 将来の年金額を 受給している老齢年金から源泉微収される所得税について、各種控  $\odot$ → 作成する届書を選択する 除を受けるためにご提出いただく書類です。 試算する 受給者ご本人、扶養している配偶者、扶養親族に関する所得税の控 八日本 除を受けようとする方は提出してください(申告書の提出が必要かど  $\blacktriangle$ ■申請済みの届書を確認する うかは > こちら □ でご確認ください)。 AユーザID·パスワード いて 通知書を 申請済みの届書を確認することができます。  $\odot$ 確認する → 作成する (金) 利用者情報 (▶) 確認する 高中学 建築 届書を  $\odot$ **BACES SEPTER** 電子申請する → 電子申請メニューへ戻る Controlled Articles  $\langle \hat{z}_1^* \rangle$ (4) ねんきんネット (トップページ) へ戻る **SERIES AND STARTING START** (4) ねんきんネット (トップページ) へ戻る 2 その他の便利機能を利用する ※ + のボタンを押すと住所が表示されますが、その住所がお住まい → 通知書の再交付申請 の住所と異なっている場合には > ねんきん定期便・ねんきんネッ ト専用番号 にまたはお近くの >年金事務所 ににご連絡くださ □ >年金記録を確認する  $\mathbf{U}$ (▶) 日本年金機構からのお知らせ確認 □ >年金記録を確認する ※ マイナンバーについては、 > 年金Q&A 口をご確認ください。 个 | 1×2 > 将来の年金額を試算する → アンケート回答 ※ NS出の生命精力記録ます。  $\qquad \qquad \circ$  $\qquad \qquad \blacksquare$  $\blacksquare$  $\qquad \qquad \blacksquare$  $\blacksquare$  $\blacktriangleleft$  $\circ$  $\qquad \qquad \blacksquare$  $\blacktriangleleft$  $\bullet$  $\blacksquare$  $\blacktriangleleft$

**36**

## **3-B よくあるご質問**

#### **問1. 「ねんきんネット」サービスはどのような人が対象者となりますか。**

**回答.**被保険者および年金受給者(昭和61年4月1日前に年金受給権が発生した老齢年金を 受けている方を除く)が対象になります。

なお、サービスにより対象者が異なる場合がありますので、それぞれのサービスについ ての設問も合わせてご覧ください。

#### **問2. 「ねんきんネット」サービス全般のセキュリティに関する取り組みはどうなって いますか。**

**回答.**本サービスでは、お客様に安心してご利用いただくため、インターネットを通じ たサービスに伴うリスクに対し、様々な対策をとっております。

**問3.年金加入記録はインターネット以外でも確認することができますか。 回答.**全国の年金事務所で年金加入記録の交付を行っております。

**問4.スマートフォンからパソコン用の「ねんきんネット」を利用することはできますか。 回答.**スマートフォンからパソコン用の「ねんきんネット」を利用することは推奨して いません。

**37**

※引用元「日本年金機構HP([https://www.nenkin.go.jp](https://www.nenkin.go.jp/))」

## **3-C 問い合わせ先**

### **「ねんきんネット」のお問い合わせ**

### **チャットボット**

日本年金機構ホームページに、「ねんきんネット」に関するよくあるお問い合わせに自動でお答えす る「「ねんきんネット」相談チャット」を開設して、24時間いつでも対応しています。

### **電話**

「ねんきん定期便」「ねんきんネット」に関するお問い合わせ TEL:0570-058-555(ナビダイヤル)

050から始まる電話でおかけになる場合は、(東京)**03-6700-1144**(一般電話)

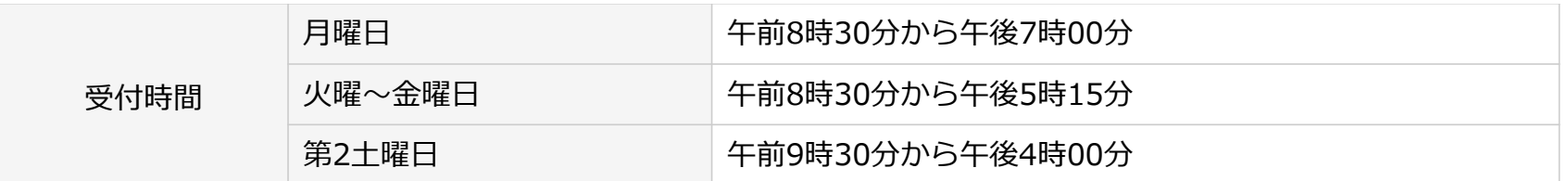

**38**

※月曜日が祝日の場合は、翌日以降の開所日初日に午後7時00分まで相談をお受けします。 ※土曜日、日曜日、祝日(第2土曜日を除く)、12月29日から1月3日まではご利用いただけません。

※引用元「日本年金機構HP([https://www.nenkin.go.jp](https://www.nenkin.go.jp/))」